# **ULTRIX**

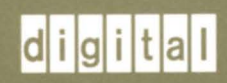

## **Guide to the BIND/Hesiod Service**

# **ULTRIX**

## **Guide to the BIND/Hesiod Service**

Order Number: AA-LY21B-TE June 1990

Product Version: ULTRIX, Version 4.0 or higher

The BIND/Hesiod service is a lookup service for infonnation on host names, Internet Protocol addresses, and user and network services. This guide describes the BIND/Hesiod service.

**digital equipment corporation maynard, massachusetts** 

Restricted Rights: Use, duplication, or disclosure by the U.S. Government is subject to restrictions as set forth in subparagraph (c) (1) (ii) of the Rights in Technical Data and Computer Software clause of DFARS 252.227-7013.

> © Digital Equipment Corporation 1990 All rights reserved.

The information in this document is subject to change without notice and should not be construed as a commitment by Digital Equipment Corporation. Digital Equipment Corporation assumes no responsibility for any errors that may appear in this document.

The software described in this document is furnished under a license and may be used or copied only in accordance with the terms of such license.

No responsibility is assumed for the use or reliability of software on equipment that is not supplied by Digital or its affiliated companies.

The following are trademarks of Digital Equipment Corporation:

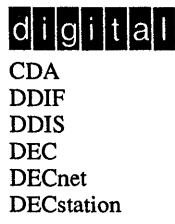

DECUS DECwindows DTIF MASSBUS MicroVAX Q-bus ULTRIX ULTRIX Mail Connection

UL TRIX Worksystem Software UNIBUS VAX VAXstation VMS VMS/ULTRIX Connection VT XUI

Ethernet is a registered trademark of Xerox Corporation.

Network File System and NFS are trademarks of Sun Microsystems, Inc. UNIX is a registered trademark of AT&T in the USA and other countries.

# **Contents**

## **About This Guide**

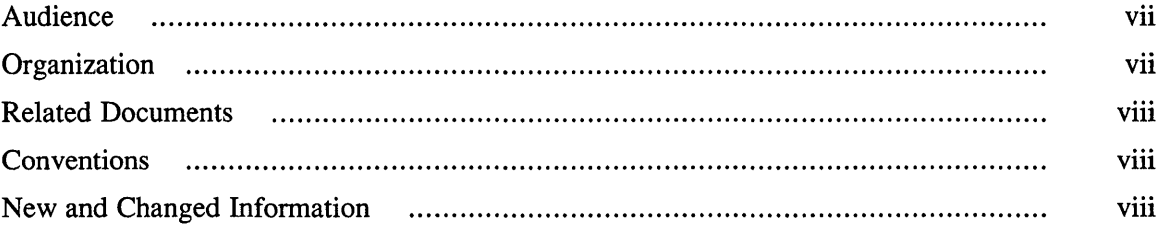

#### Introduction to the BIND/Hesiod Service  $\mathbf 1$

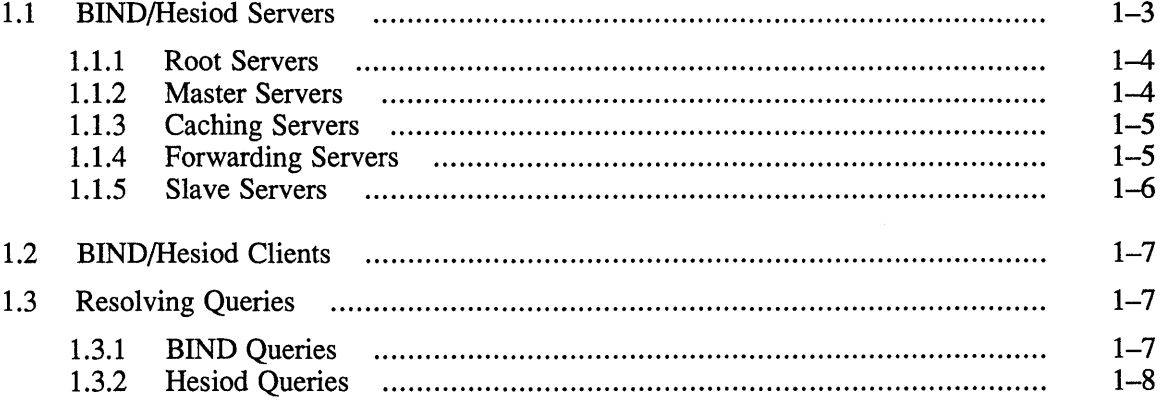

## 2 Format of BIND/Hesiod File Entries

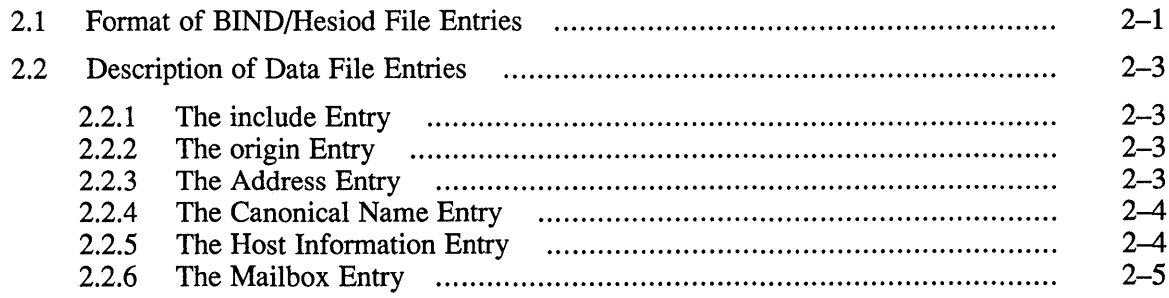

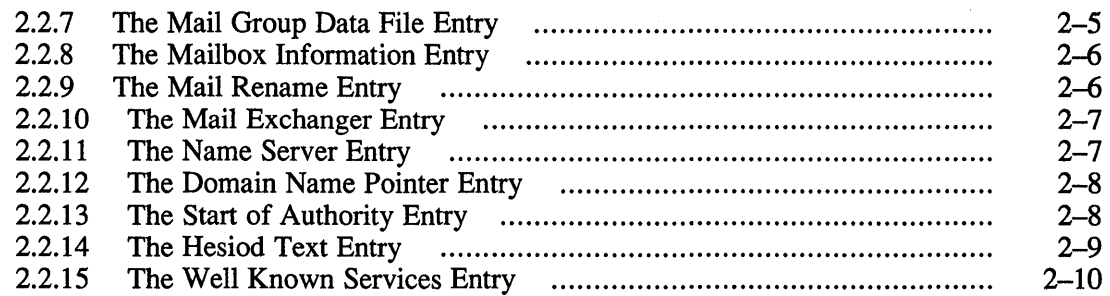

## **3 Configuring the BIND/Hesiod Service**

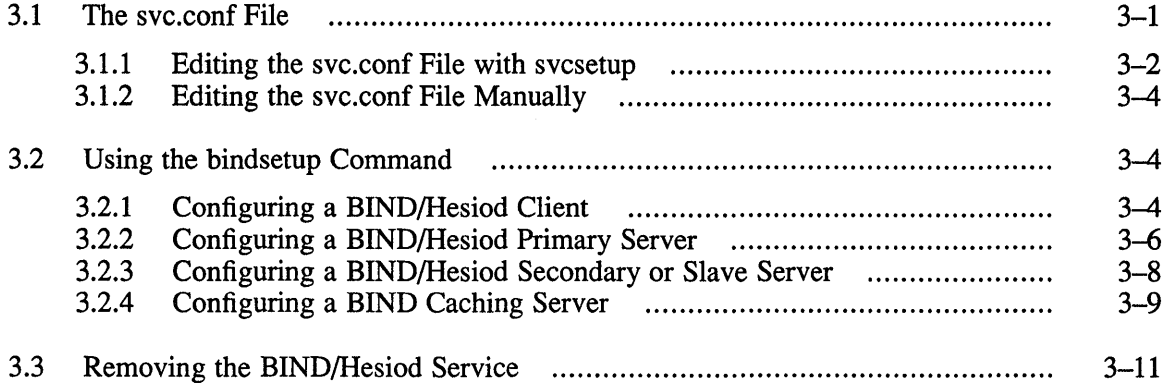

## **4 Managing and Using the BIND/Hesiod Service**

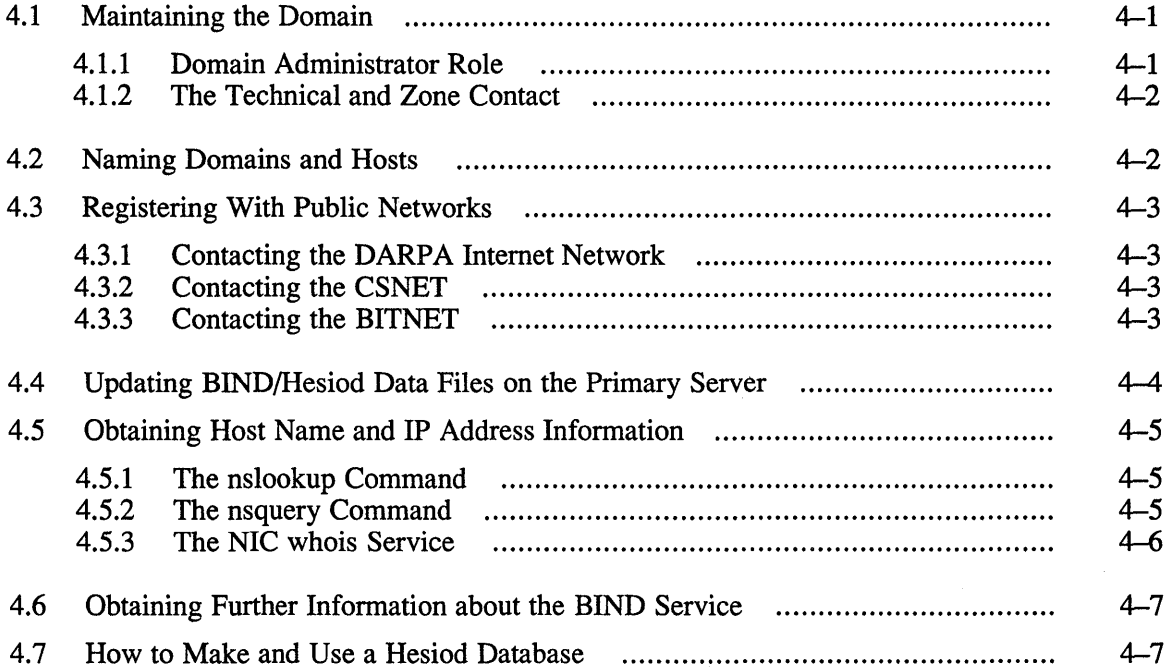

## **5 Troubleshooting the BIND/Hesiod Service**

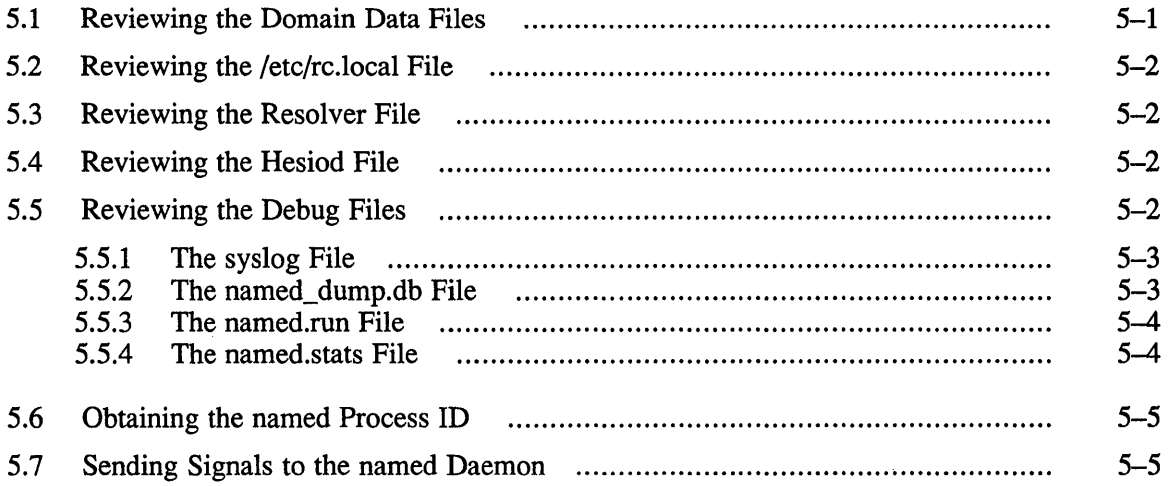

## **A Configuring the BIND/Hesiod Service Manually**

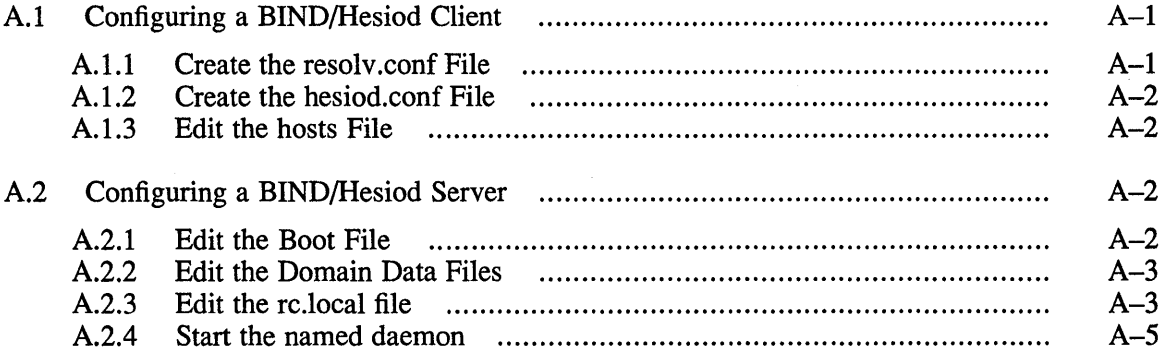

## **B Sample Files**

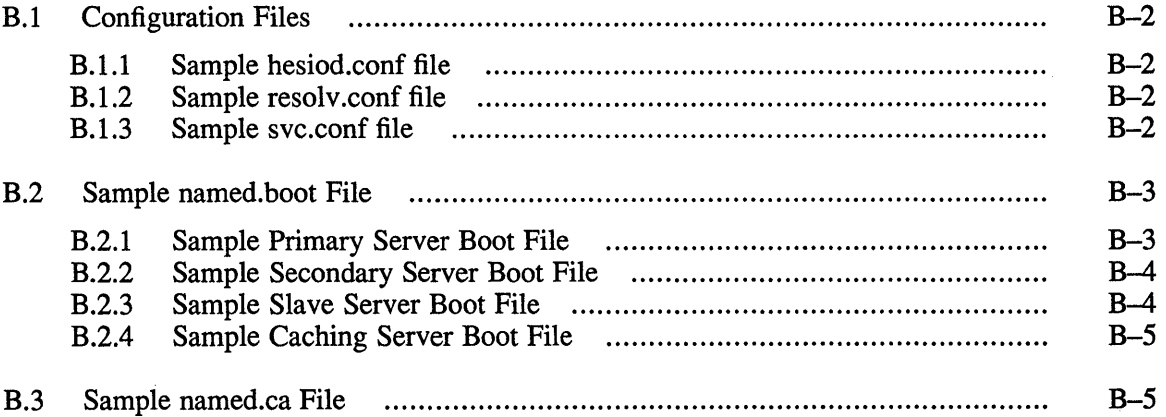

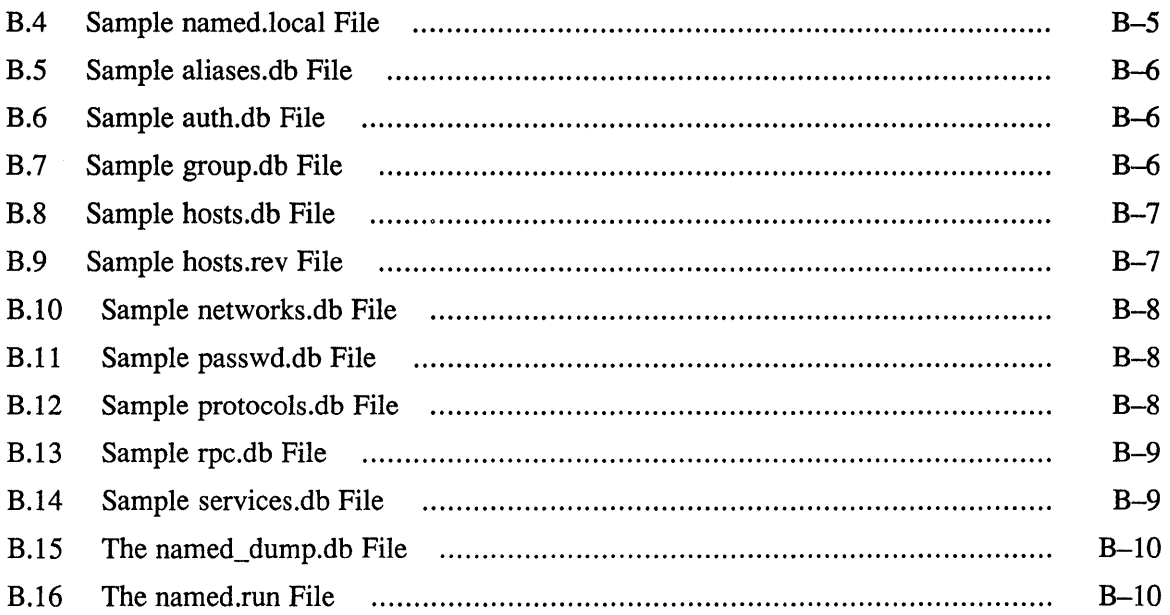

## **C The nslookup Command**

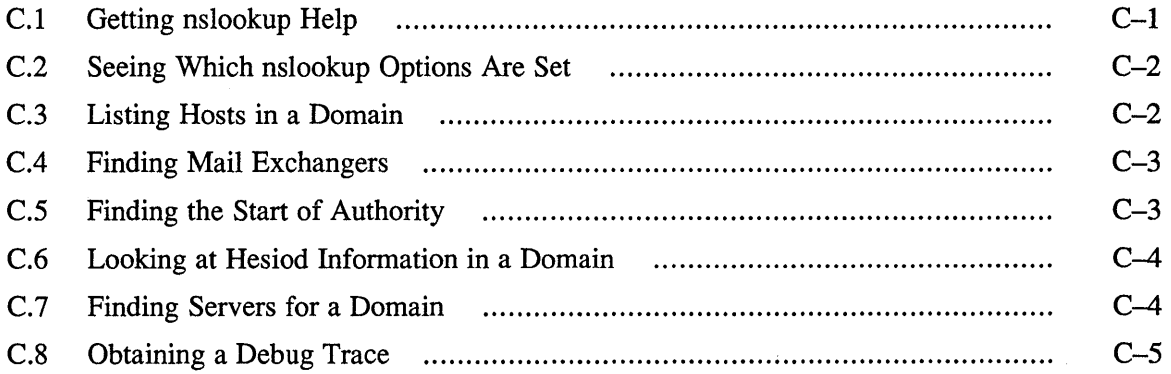

## **o BIND Questionnaire**

## **E References**

## **Figures**

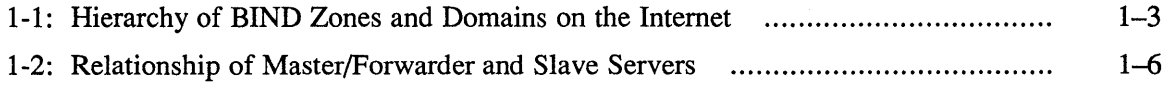

The BIND/Hesiod service is a lookup service for information on host names, Internet Protocol addresses, and user and network services. This guide provides introductory information about the the Berkeley Internet Name Domain (BIND) service and the Hesiod name server, and explains how to install, configure, use, and troubleshoot systems running the BIND/Hesiod name service. In addition, it suggests guidelines for site-specific management procedures for running the BIND/Hesiod name service.

### **Audience**

This guide is for the person who maintains networks and system utilities such as mail on the ULTRIX operating system. This person is usually the system manager, but could be a network manager or the system manager who is also a user of a VAX or RISC processor running the UL TRIX operating system. This guide assumes that you are familiar with the UL TRIX system commands, the system configuration, the naming conventions, and an editor such as vi or ed. It also assumes that you know the names and addresses of the other systems on the local network.

## **Organization**

This guide consists of five chapters, five appendixes, and an index:

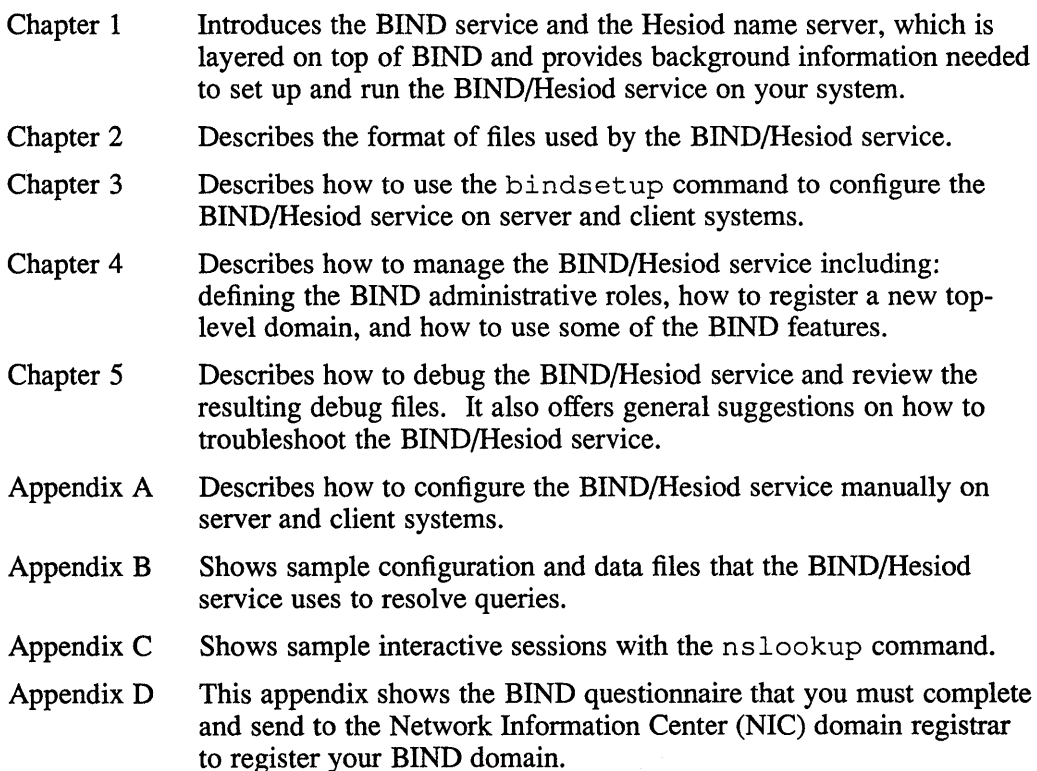

Appendix E Lists other papers, articles, and Request for Comment (RFC) papers that contain useful information about BIND.

## **Related Documents**

You should have the related hardware documentation for your system available as well as the other system and network documents in the ULTRIX documentation set.

#### **Conventions**

The following conventions are used in this guide:

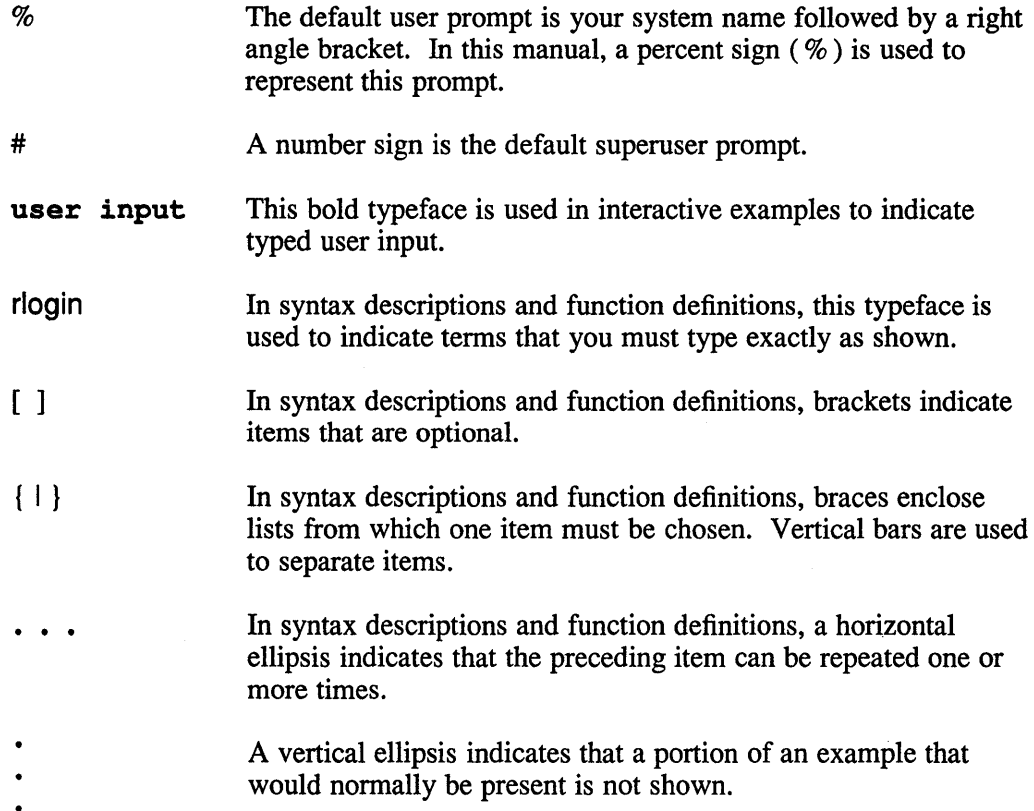

## **New and Changed Information**

This manual is a revision. New and changed information includes the following:

- The title of the guide is now *Guide to the BINDIHesiod Service.*
- Information on the Hesiod name server is incorporated throughout the manual.
- Material on setting up the BIND/Hesiod service manually is in Appendix A.
- Pathnames and file names have been updated.

This chapter provides an overview of the Berkeley Internet Name Domain (BIND) service and of the Hesiod name server. The BIND service is a host name and address lookup service for the Internet network. It allows client systems to obtain host names and addresses from BIND servers.

You can use the BIND service to replace or supplement the host table mapping provided by the local/etc/hosts file or the Yellow Pages (YP) service. The BIND service has two parts, the software interface and the server.

The software interface is called the resolver, which consists of a group of routines that reside in the C library  $/$ usr $/$ lib $/$ libc. a. The resolver exchanges query packets with a BIND server.

All BIND servers have a name server daemon, named, running in the background, which services queries on a given network port. The standard port for UDP and TCP is specified in the / etc/ services file.

You can run BIND in conjunction with the Hesiod name server. Hesiod is layered on top of BIND and provides a name service for network objects that are used by workstations and timesharing systems. Hesiod allows an application to retrieve user-defined associations between a name, a particular type of service, and information about that service. For example, Hesiod can distribute information about network services, and host and user information.

By using the Hesiod name server you can replace or supplement the following databases:

- aliases
- auth
- group
- networks
- passwd
- protocols
- rpc
- services

To understand how the BINDIHesiod service works, you must be familiar with Internet Protocol (IP) addressing. For a discussion of IP addresses, see the *Guide to Networking.* 

The BIND service breaks the Internet into a hierarchy of domains, similar to a tree structure. Each domain is given a label. The name of the domain is the concatenation of all the labels of the domains, from the root to the current domain, listed from right to left and separated by dots. A label must be unique within its domain.

The entire BIND Internet hierarchy is partitioned into several zones, each starting at a domain and extending down to the leaf domains (individual host names), or to domains where other zones start. A zone is a subdivision of a domain and is a discrete, non-overlapping entity. Each zone is an area of authority for which a master server is responsible. See Section 1.1.2 for a discussion of master servers. Zones usually represent an administrative boundary.

The BIND hierarchy in the United States contains seven top-level domains:

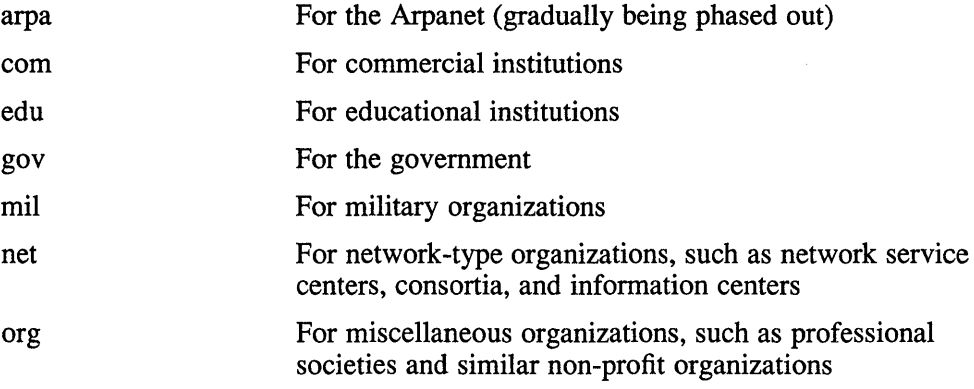

In addition to these, there are several top-level domains for individual countries. Contact the Network Information Center (NIC) for more information about them. Figure 1-1 shows the hierarchy of the Internet, two top-level domains, and some of the major zones. For example, in Figure 1-1, everything below com is in the com top-level domain; the zones are shaded. The leaf domains (host names) have the names of cities or are depicted by an x.

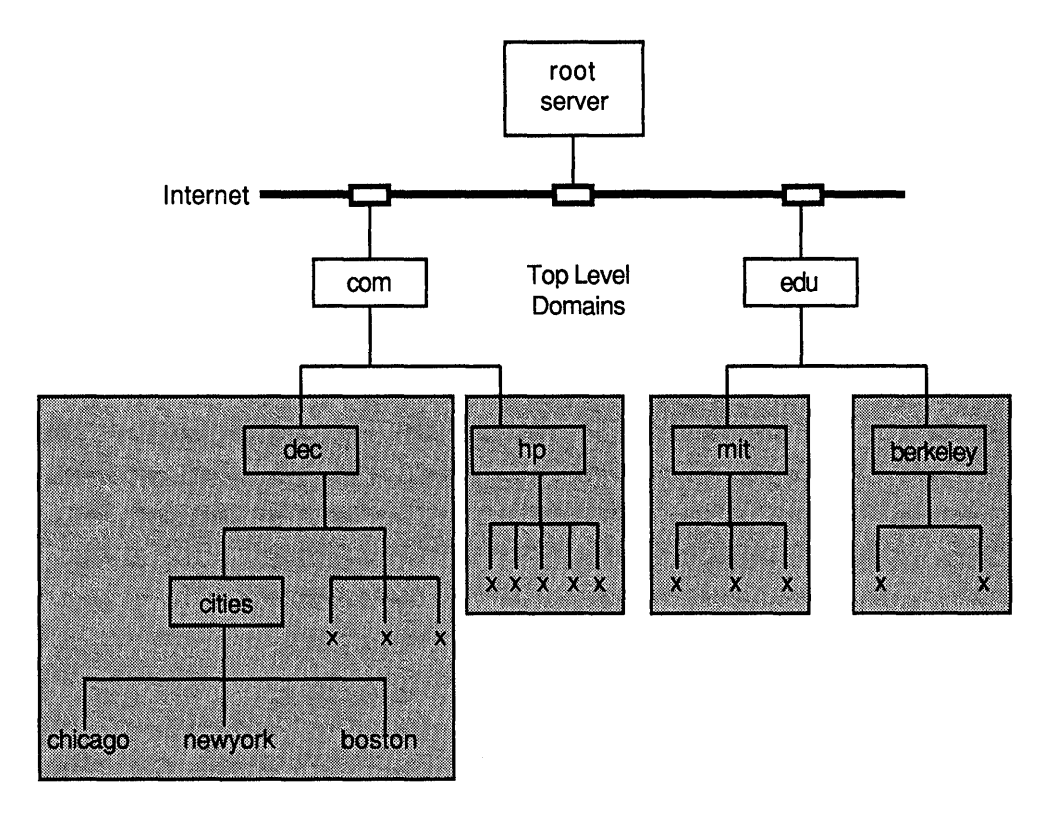

**Figure 1-1: Hierarchy of BIND Zones and Domains on the Internet** 

ZK-0013U-R

Assuming a host name in the zone ci ties. dec. com is chicago, the following is the fully qualified domain name for that host:

chicago.cities.dec.com.

In this example, com is the top level domain, cities. dec. com is a subdomain of com, and chicago is a host name. If a master server has the authority for the dec. com domain only, then dec. com is a zone.

The dot (.) at the end of the domain name indicates that the domain name is fully qualified, and is absolute. No further BIND extensions should be appended to the name.

## **1.1 BIND/Hesiod Servers**

The BIND/Hesiod service is based on a server-client model. Servers maintain databases of host names and addresses, and network objects. When client systems require the information, they query the servers.

A BIND/Hesiod server is a system running the named daemon. BIND/Hesiod has the following types of servers: root, master, caching, forwarding, and slave. The following sections describe each one in detail.

#### **1.1.1 Root Servers**

Root servers know about all the top-level domains on the Internet network. From these top-level domains, information is gathered about hosts on subdomains. The root servers, for example, do not necessarily know about the cities. dec. com suhdomain. However, by performing a name server query with the nslookup command, a root server can tell you to check with decwrl. dec. com for information about a host on the cities. dec. com subdomain. See Appendix C and the nslookup(1) reference page for more information on the nslookup command.

If a client requests information about a host in a domain other than its own, any server (other than a slave) can pass along the request to a root server.

At this time there are seven root servers in the continental United States. They are:

```
ns.nasa.gov. 
nic.ddn.mil. 
a.isi.edu. 
gunter-adam.af.mil.
aos.brl.mil.
terp.umd.edu. 
c.nyser.net.
```
The dot C.) at the end of each root server name indicates that this is the absolute domain name and that no BIND name extensions are to be appended. Without the dot (.), the server name is relative to the current domain.

The NIC determines who are root servers. The toll-free number for the NIC is:

 $(800)235 - 3155$ 

The electronic mailing address is:

hostmaster@nic.ddn.mil

#### **1.1.2 Master Servers**

A master server is the authority for the current domain space and maintains the BIND/Hesiod databases for its zone. A server can be a master server for multiple domains, being the primary server for some domains and a secondary server for others.

The primary server loads its database from a file on disk. This server can also delegate to other servers in its zone the authority to answer queries for its domain space.

A secondary server receives its authority and its database from the primary server. When a secondary server first boots, it loads the data for the zone from a backup file, if possible (assuming you configured your BIND/Hesiod service this way). It then consults a primary server to check that the database is still up to date.

After the secondary server is running, it periodically checks with the primary server to see if any database information has changed. If the database files have been modified, it updates its information. By default, the secondary servers poll the master server every five minutes to be sure that their database information is current. For information on how to define the frequency of the update checks, see Section 2.2.13.

#### **Note**

Because the secondary servers poll the master server at predetermined intervals, there is a time lag between when changes are made in the master server's databases and when they are pulled over to the secondary servers.

Each BIND/Hesiod domain should have at least two master servers, one primary and one or more secondary. The secondary servers act as backup servers in the event that the primary server fails, is overloaded, or is down.

#### **1.1.3 Caching Servers**

All servers cache the information they receive for use until the data expires. However, caching servers have no authority for any zone, and thus have no databases to maintain. These servers service BIND queries by asking other servers who have authority, such a master server, for the information. Caching servers store the information until it expires. The expiration is based on a time-to-live  $($   $ttl)$  field, which is attached to the data when the caching server receives it.

#### **Note**

If you set up a caching server, you might not receive Hesiod information for your local domain. Caching servers send queries to the root servers for resolution and the root servers might not know how to answer.

#### **1.1.4 Forwarding Servers**

Forwarding servers, called forwarders, process recursive requests that slave servers cannot resolve locally. A forwarder can be any BIND/Hesiod server that has Internet access. Thus, a forwarder can be a primary or a secondary server or a caching server. The configuration files on the slave servers define which systems the slaves access as forwarders.

Forwarders have full access to the Internet network and therefore are able to obtain information not held in their local caches from root servers.

Because forwarders receive many requests from slave servers, they tend to have a larger local cache than do slave servers. All the hosts on the domain benefit from this larger cache, which reduces the total number of queries from that site by forwarding them to the root servers on the outside Internet network.

A slave server and forwarder configuration is typically used when you do not want all the servers to interact with the rest of the servers on the Internet network. For example, assume a site consists of several workstations that do not have access to the Internet network, and a VAX 8800 processor acting as a BIND/Hesiod forwarder. To give the workstations the appearance of access to the Internet network, you could set them up as BIND/Hesiod slave servers to the V AX 8800 system. In this case, the BIND/Hesiod forwarder forwards the workstations' queries and interacts with other BIND/Hesiod servers on the Internet network. When the forwarder resolves the queries, it sends the answer to the slave server.

Figure 1-2 shows the relationship between root servers, master servers, slave servers, forwarding servers and clients.

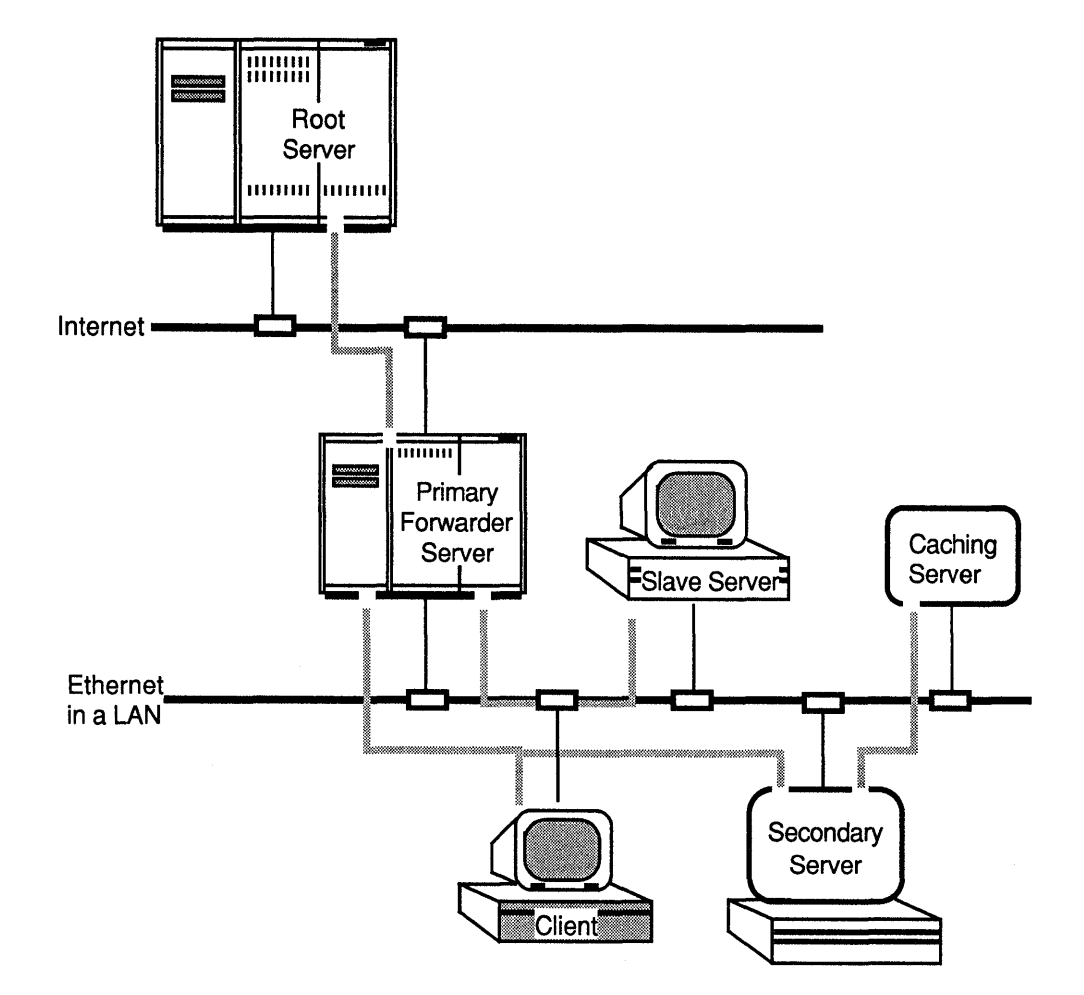

**Figure 1·2: Relationship of Master/Forwarder and Slave Servers** 

You can run the BIND/Hesiod service on a local network only, without having a forwarder on your network. However, if you do not have a forwarder on your network, there is no need to have slave servers. Without forwarders, your system does not have access to the root servers on the Internet.

#### **1.1.5 Slave Servers**

Slave servers do not have access to the Internet, and therefore cannot interact directly with root servers to get information that is not in their local cache. Instead, slave servers use forwarders, which can be either primary or secondary servers, to resolve their queries. A slave server forwards queries to the list of forwarders specified in its boot file, until the list is exhausted or the query is satisfied.

As the slave servers request new information from forwarders, they accumulate it in their cache. Slave servers do not receive complete zones from primary servers, like a secondary server does, but accumulate data per request.

ZK-0012U-R

## **1.2 BIND/Hesiod Clients**

A BIND/Hesiod client is any system that uses the BIND/Hesiod service to resolve host names and addresses, and user and network service information. BIND/Hesiod clients make queries, but they never resolve them locally. Instead, BIND/Hesiod servers resolve the clients' requests.

BIND/Hesiod clients do not run the named daemon. Instead, BIND/Hesiod clients have the resolver file, /etc/resolv.conf, which tells the resolver the IP address of the BIND/Hesiod servers which can service the client's BIND/Hesiod requests. Here is an example of a / $etc$ / $resolv$ .conf file:

domain dec.com nameserver 128.11.22.33 nameserver 128.11.22.44

## **1.3 Resolving Queries**

This section describes the steps that the BIND/Hesiod service takes to resolve queries about host names or network objects.

Hesiod queries are ultimately passed to BIND in a BIND-compatible format.

#### **1.3.1 BIND Queries**

The following steps describe the usual procedure a slave server and forwarder take to resolve a BIND query. The process is similar for other servers:

- 1. A slave server receives a query for a host name resolution.
- 2. The slave server uses the gethostbyname library routine.
- 3. The gethostbyname library routine calls the naming services listed for hosts in the /etc/ svc. conf file. When the library routine calls BIND, the slave server asks the forwarders listed in its BIND boot file (the default is named. boot) one at a time, until the query is resolved or the list is exhausted.
- 4. If the forwarder does not have the information in its local cache, it asks the root servers listed in its BIND data file, one at a time, until the query is resolved or the list is exhausted.
- 5. The root server provides the forwarder with the information needed to contact servers of the domain space containing the host in question.
- 6. The forwarder sends a request to a server for that domain. It gets the server's address information from a root server.
- 7. The server provides the forwarder with the information to contact servers of the next lower domain.
- 8. Steps 5 and 6 repeat until the forwarder actually gets the host information, or until the information obtained from the root server is exhausted.
- 9. The forwarder returns the results to the slave server, even if the results show the resolution was not successful.

#### **1.3.2 Hesiod Queries**

A Hesiod query consists of two parts:

- *HesiodName*
- *HesiodNameType*

The *HesiodName* is the name of an object, such as a group name, service name, or user name. It consists of two strings, a left-hand string (LHS) and a right-hand string (@RHS).

Hesiod object names can contain dots (.), which BIND does not permit, allowing for greater flexibility in naming objects.

The *HesiodNameType* is a well-known string that is provided by an application that uses the Hesiod library. It identifies the query to BIND, and the proper expansion rules to use with the LHS and RHS of the name. The expansion rules for the LHS and RHS are defined in the /etc/hesiod. conf file. Although definitions for both the LHS and RHS can be present, the RHS is required. This file is mandatory for all systems that are configured to use the BIND/Hesiod service.

When an application passes a query to Hesiod, the Hesiod library takes the arguments and translates them, using the hes resolve and hes to bind subroutines, into valid BIND strings. The strings are then passed to the BIND resolver library and, once resolved, are passed back to the Hesiod name server, which passes the information to the calling application.

The boot file, by default called /var/dss/namedb/named.boot, specifies the names of the BIND/Hesiod data files. These data files consist of entries, also known as Resource Records (RR), that follow the formats described in this chapter. The sample files in Appendix B contain some of these formats.

## **2.1 Format of BIND/Hesiod File Entries**

Here is the general format of a BIND/Hesiod data file entry (RR):

*name ttl addr-class entry-type entry-specific-data* 

The fields are as follows:

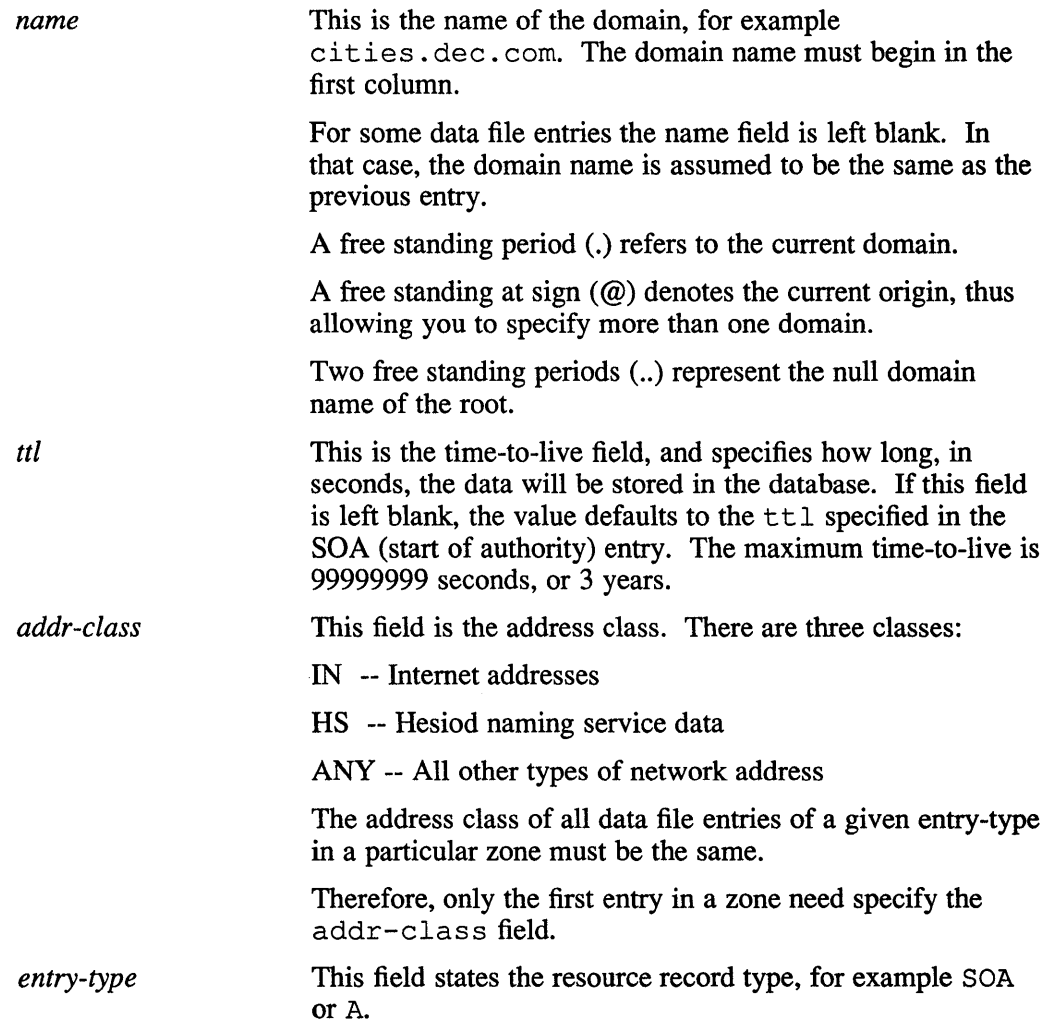

*entry-specijlc-data* All fields after the entry-type field vary for each type of date file entry (resource record).

The case is preserved in name and data fields when loaded into the BIND/Hesiod server. All comparisons and lookups using the BIND/Hesiod service are performed in a case insensitive manner.

The following characters have special meanings in BIND/Hesiod data file entries:

- $\forall x$  A backslash  $\land$  escapes the next non-digit  $(x)$  character so that the character's special meaning does not apply. For example, you could use. to place a period character in a label.
- *\nnn* A backslash denotes the octet corresponding to the decimal number represented by *nnn.* The resulting octet is assumed to be text and is not checked for special meaning.
- ( ) Parentheses group data that cross a line. In effect, line terminations are not recognized within parentheses.
- A semicolon starts a comment, causing the rest of the line to be ignored.
- An asterisk signifies a wildcard.

Most BIND/Hesiod data file entries have the current domain appended to their names if they are not terminated by a period (.). This is useful for appending the current domain name to the data, such as system names, but could cause problems when you do not want this to happen. Consequently, if the name is not in the domain for which you are creating the data file, end the name with a period.

Data files (resource records) can have the following types of entries:

- \$include
- \$origin
- $\bullet$  A address
- CNAME canonical name
- HINFO host information
- $MB mail box$
- $MG mail$  group
- MINFO mailbox information
- $MR mail$  rename
- $\bullet$  MX mail exchanger
- $NS name server$
- PTR domain name pointer
- $SOA start$  of authority
- TXT Hesiod data or text
- WKS well know services

## **2.2 Description of Data File Entries**

The following sections describe each data file entry and its format.

#### **2.2.1 The include Entry**

An include entry is similar to a header file in the C programming language. This feature is particularly useful for separating different types of data into multiple files. An include entry begins with \$include in the first column, and is followed by the name of the file to be included. For example:

\$include /var/dss/namedb/mailboxes

This entry requests the BIND/Hesiod to load the data file \$include /var/dss/namedb/mailboxes

The \$include entry loads data files into the local zone and acts as a data file organizer. For example, you can use \$include entries to separate mail from host information.

#### **2.2.2 The origin Entry**

An origin entry changes the origin in a data file. This feature is particularly useful for putting more than one domain in a data file. An origin entry begins with \$origin in the first column, followed by a domain origin. For example:

\$origin state.dec.com.

This entry includes the domain state.dec.com in the data file. As a result, the BIND/Hesiod can provide information about the state. dec. com domain in addition to the local domain, provided your server is authoritative for the zone.

The \$origin and \$include entries can work together. They can also save typing and help keep the files organized. For example, assume that the following entries are in the hosts. rev file:

\$origin 11.128.in-addr.arpa. \$include cities.dec.com.rev

The period after arpa signifies the complete domain name.

Assume that the cities. dec. com. rev file consists of entries similar to the following:

33.22 IN PTR chicago.cities.dec.com.

In this situation, the complete reverse name for the host chicago is translated to be as follows:

33.22.11.128.in-addr.arpa. IN PTR chicago.cities.dec.com.

#### **2.2.3 The Address Entry**

The address (A) data file entry lists the address for a specific system. Here is the format for an A entry:

*name ttl addr-class entry-type address* 

The fields in the A entry have the values described in Section 2.1, with the exception of the address field. This field specifies the IP address for each system. There should only be one A entry for each address of a given system.

Here is an example of two A entries:

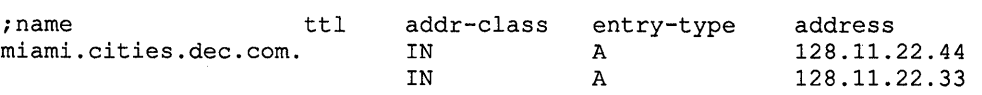

In this example note that the first entry has left the ttl field blank, thus using the default ttl specified in the SOA entry. The second entry has left the first and second fields blank, thus using the default name specified in the previous entry and the default ttl specified in the SOA entry. In this example, the host miami.cities.dec.com has two IP addresses.

#### **2.2.4 The Canonical Name Entry**

The canonical name (CNAME) entry specifies an alias for a canonical name. For example, if the canonical name, (also known as the full BIND name or the fully qualified name) is miami. cities. dec. com, a reasonable alias might be miami or mi.

An alias must be unique, and all other entries should be associated with the canonical name and not with the alias. Do not create an alias and then use it in other entries. Here is the format of a CNAME entry:

*aliases ttl addr-class entry-type can-name* 

The fields in the CNAME entry have the values described in Section 2.1, with the following exceptions:

- *aliases* This field specifies the nickname (alias) of the canonical name of the host.
- *can-name* This is the canonical name of the host. If the canonical name is a part of the current domain, you only need to specify the host name, for example, mi ami. If the canonical name is for a host in another domain, you must specify the fully qualified BIND name, followed by a period (.). For example: ohio. state. dec. com.

The following example shows two CNAME entries. The first entry is for a CNAME in the current domain, cities. dec. com; the second entry is for a CNAME in another domain:

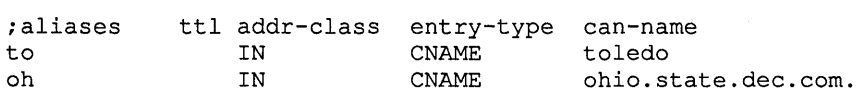

#### **2.2.5 The Host Information Entry**

The host information (HINFO) data file entry is for host specific information. This entry lists the hardware and operating system that are running at the specified host system. Only a single space separates the name of the hardware from the operating system information. Thus, if you need to use spaces as part of a host or operating system name, you must place the name in quotation marks. In addition, there can be no more than one HINFO entry for each host on the domain. Here is the HINFO entry format:

*host ttl addr-class entry-type hardware opsys* 

The fields in the HINFO entry have the values described in Section 2.1, with the following exceptions:

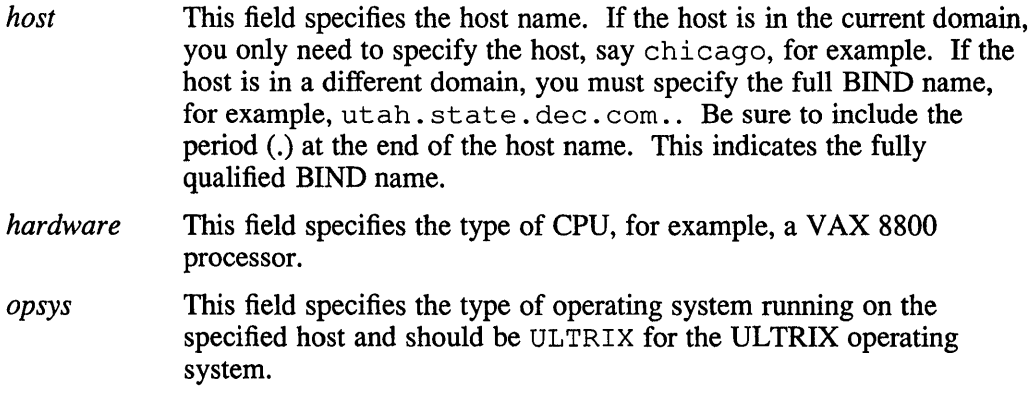

Here is an example of a HINFO entry:

%, name ttl addr-class entry-type hardware opsys<br>ohio.state.dec.com. IN HINFO VAX-11/780 ULTRIX ohio.state.dec.com.

In this example, note that the second field specifying the ttl is blank, thus using the default ttl specified in the SOA entry.

#### **2.2.6 The Mailbox Entry**

The mailbox (MB) entry lists the system where a user wants to receive mail. Here is the format of an MB entry:

*login ttl addr-class entry-type system* 

The fields in the MB entry have the values described in Section 2.1, with the following exceptions:

- *login* This field is the login name for a user. Login names must be unique for the domain.
- *system* This field specifies the name system where the user wants to receive mail.

Here is an example of an MB entry:

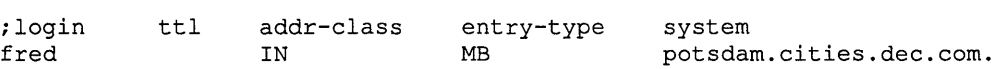

In this example note that the second field is left blank, thus using the ttl specified in the SOA entry. Consequently, the user fred will have mail delivered to the host named potsdam in the domain cities. dec. com.

#### **2.2.7 TheMaii Group Data File Entry**

The mail group entry specifies the members of a mail group. The MG entry is usually used with a MINFO entry. Here is the format of an MG entry:

*group ttl addr-class entry-type member* 

The fields in the MG entry have the values described in Section 2.1, with the following exceptions:

- *group*  This field specifies the name of the mail group, for example, users or marketing.
- *member*  This field specifies the login name and the domain of the user to be included in the mail group.

Here is an example of a MINFO entry and several MG entries:

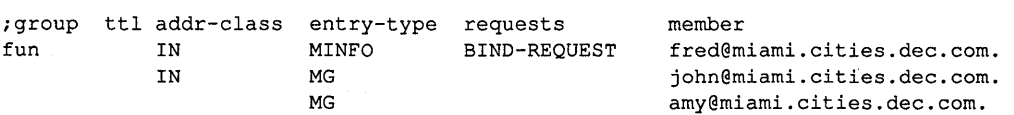

In this example, note that the second field for all three entries is left blank, thus using the ttl specified in the SOA entry. In addition, if mail is sent to the mail group fun, fred, john, and amy receive it.

#### **2.2.8 The Mailbox Information Entry**

The mailbox information (MINFO) entry creates a mail group for a mailing list. The MINFO entry is usually associated with a mail group (MG) entry, but can also be used with a mailbox (MB) entry. Here is the format of a MINFO entry:

*mailbox ttl addr-class entry-type requests maintainer* 

The fields in the MINFO entry have the values described in Section 2.1, with the following exceptions:

- *mailbox* This field specifies the name of the mailbox, and is usually BIND.
- *requests* This field specifies the name where users should send mail relating to the BIND/Hesiod or mail. For example, a user might want to send a mail message requesting that an alias be set up.
- *maintainer* This field contains the login name of the person who should receive mail error messages. This is particularly useful when an error in member's names should be reported to a person other than the sender.

Here is an example of a MINFO entry:

;mailbox ttl addr-class entry-type requests maintainer IN MINFO BIND-REQUEST fred@miami.cities.dec.com.

In this example, note that the second field is left blank, thus using the ttl specified in the SOA entry.

#### **2.2.9 TheMaii Rename Entry**

The mail rename (MR) entry lists aliases for a specific user. Here is the format of an MR entry:

*alias ttl addr-class entry-type login* 

The fields in the MR entry have the values described in Section 2.1, with the following exceptions:

- *alias* This field lists the nicknames for the specified user. The alias must be unique to the domain.
- *login* This field is the login name for the user whose alias is being established. There should also be a corresponding MB entry for the specified login name.

Login names must be unique for the domain.

Here is an example of an MR entry:

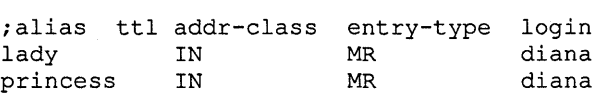

This example shows how to set up the aliases lady and princess for a user whose login name is diana. Note that the second field is left blank, thus using the ttl specified in the SOA entry.

#### **2.2.10 TheMaii Exchanger Entry**

The mail exchanger (MX) entry specifies a system in the local domain (called a gateway) that knows how to deliver mail to a system that may not be directly connected to the local network. Consequently, the MX entry is useful for systems outside your local network that want to send mail to a user on one of your network's hosts.

You can also use the MX entry to list some of the hosts in the / etc/hosts file so that they do not appear to other systems using the BIND service.

Here is the format of an MX entry:

*system ttl addr-class entry-type pref-value gateway* 

The fields in the MX entry have the values described in Section 2.1, with the following exceptions:

- *system*  This field specifies the name of the system where mail is to be sent.
- *pre/-value*  This field specifies the order a mailer should follow when there is more than one way to deliver mail to a given system.
- *gateway* This field contains the name of the gateway system, that is, the system that can deliver mail to the destination system on another network.

Here is an example of two MX entries:

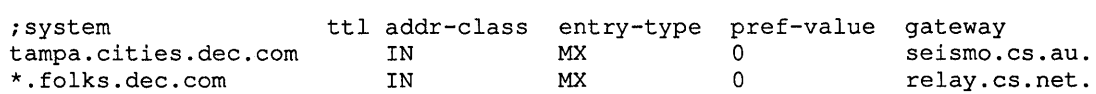

In this example, all mail destined for the domain folks. dec. com, regardless of the host name, is sent by route of the relay. cs . net. host. In addition, note that the second field in both entries is left blank, thus using the ttl specified in the SOA entry. The second entry uses an asterisk, which is a wildcard.

#### **2.2.11 The Name Server Entry**

The name server (NS) entry specifies that a system is a name server for the specified domain. Here is the format of the NS entry:

*name ttl addr-class entry-type server* 

The fields in the NS entry have the values described in Section 2.1, with the exception of the server field. This field specifies the name of the primary master server for the domain specified in the first field.

Here is an example of an NS entry:

iname ttl addr-class entry-type server IN NS utah.states.dec.com.

In this example note that the first and second fields are left blank, thus using the domain specified in a previous entry and the ttl specified in the SOA entry.

#### **2.2.12 The Domain Name Pointer Entry**

The domain name pointer (PTR) entry allows special names to point to some other location in the domain. PTR names should be unique to the zone. These entries are located on a primary server in the file /var / dss/namedb/hosts. rev. Here is the format of a PTR entry:

*rev-addr ttl addr-class entry-type hostname* 

The fields in the PTR entry have the values described in Section 2.1, with the following exceptions:

- *rev-addr* This field specifies the reverse IP address of the host. For example, if the host's address is 128 . 11 . 22 .33, the reverse address is 33.22.11.128.
- *hostname* This is the fully qualified BIND name of the host, for example, miami. cities. dec. com. Be sure to include the period  $(.)$  at the end of the host name if the host is not in the current domain.

Here is an example of two PTR entries:

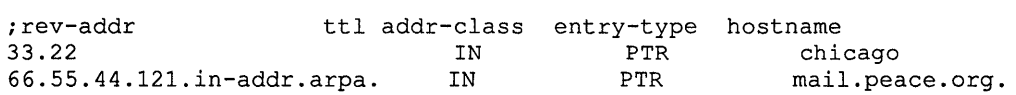

In this example, the first entry is for a host whose IP host address is 22 . 33 in the current domain. The specified rev.addr  $(33.22)$  is meaningful assuming that a \$origin entry exists. See Section 2.2.2 for a description of the \$origin entry. If there is not a  $\frac{1}{2}$  or  $i$  gin entry, then the entire IP address, in reverse, must be specified.

The second entry is for a host in different domain  $(mail.)$  peace. org.). As a rule, you should not do this because you are putting data in your server's cache for which your server is not authoritative. PTR entries and other resource records should be for hosts in your domain, only. The PTR entry sets up a reverse pointer for the host mail.peace.org.

#### **2.2.13 The Start of Authority Entry**

The start of authority (SOA) entry designates the beginning of a zone. There should be no more than one SOA entry per zone. Here is the format of an SOA entry:

*name ttl addr-c/ass entry-type origin person serial# refresh retry expire min* 

The fields in the SOA entry have the values described in Section 2.1, with the following exceptions:

- *origin* This field is the name of the host on which the data file resides. This is usually a primary server.
- *person* This field defines the login name and mailing address of the person responsible for the BIND/Hesiod running on the local domain.
- *serial#* This field specifies the version number of the data file. The person editing the master files for the zone should increment the value in this field each time a change is made to the data within the file. The serial number being changed informs the secondary servers that there is new data to be obtained from the primary server. The maximum number is  $2^{32} - 1$  after the decimal point.

The serial number field allows the BIND/Hesiod to determine which

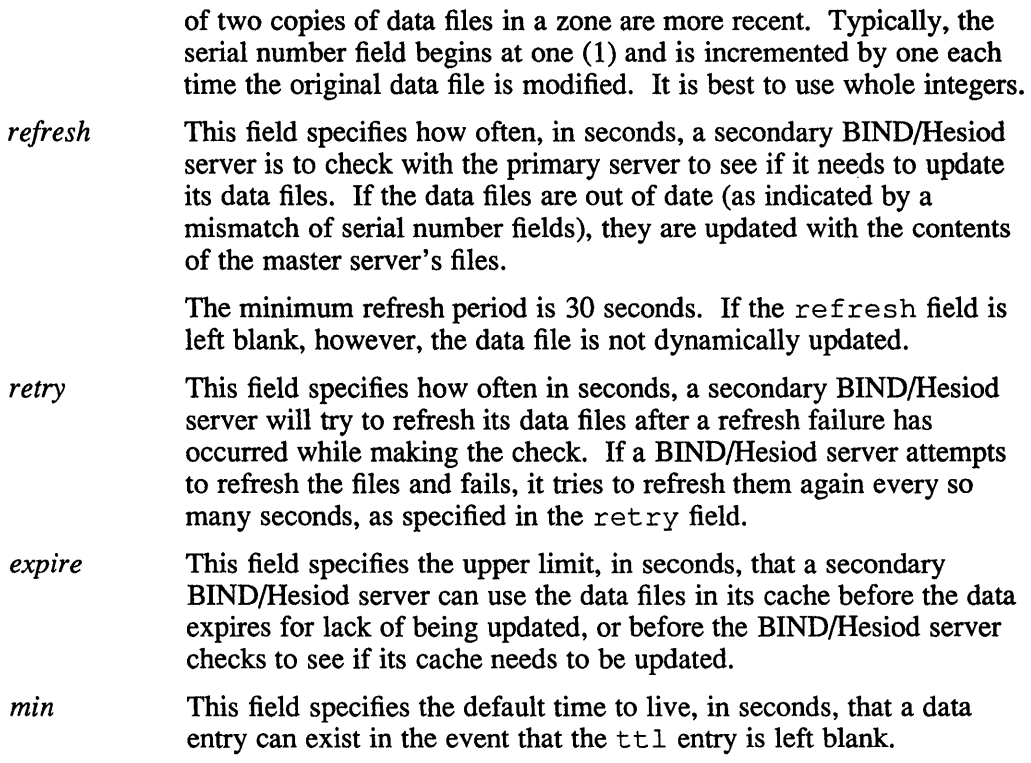

The following is an example of an SOA entry. The first line is a comment that shows the fields:

; name ttl addr-class entry-type origin person<br>  $\beta$  TN SOA utab states.dec.com, hes.utab.states.dec.com IN SOA utah.states.dec.com. hes.utah.states.dec.com. ( 1 serial 3600 ; refresh every hr.  $300$  ; retry every 5 min. 3600000 expire in 1000 hrs. 86400) min. life is 24 hrs.

In this example note that the parentheses indicate to the BIND/Hesiod that this is a single entry. The ttl field is left blank, indicating that the default time to live specified in the min field (86400 seconds) is being used.

The semicolons allow comments for readability. In the example, the serial field is 1, the refresh field is 3600 seconds (once per hour), the retry field is 300 seconds (once per 5 minutes), the expire field is 3,600,000 seconds (1000 hours), and the minimum field is 86400 seconds (24 hours).

#### **2.2.14 The Hesiod Text Entry**

The Hesiod text (TXT) entry indicates an application-specific piece of text. The Hesiod name service uses these records to store information for Hesiod domains, such as the aliases, auth, group, networks, passwd, protocols, rpc, and services databases.

Here is the format of a TXT entry:

*text-key ttl addr-class entry-type text* 

The fields in the TXT entry have the values described in Section 2.1, with the following exceptions:

*text-key* This field is the Hesiod text key name.

*text* This field defines the Hesiod data or text relative to an application.

In the following example, the networks database, which consists of the networks east-coast and west-coast, is being distributed by the Hesiod name server. The domain is named networks. cities. dec. com.

;text-key ttl addr-class entry-type text east-coast HS TXT "east-coast:128.11.22"<br>west-coast HS TXT "west-coast:128.11.33"  $"west-coast:128.11.33"$ 

The network east-coast has the network number 128.11.22, and west-coast has the network number 128.11.33.

#### **2.2.15 The Well Known Services Entry**

The well known services (WKS) entry describes well known services supported by a particular protocol at a specified address. The services and port numbers are obtained from the list of services specified in the / etc/ services file. Here is the format of a WKS entry:

*name ttl addr-class entry-type address protocol services* 

The fields in the WKS entry have the values described in Section 2.1, with the following exceptions:

*address* This field specifies the IP address for each system. There should only be one WKS entry for each protocol at each address.

*protocol* This field specifies the protocol to be used, for example TCP or UDP.

Here is an example of two WKS entries:

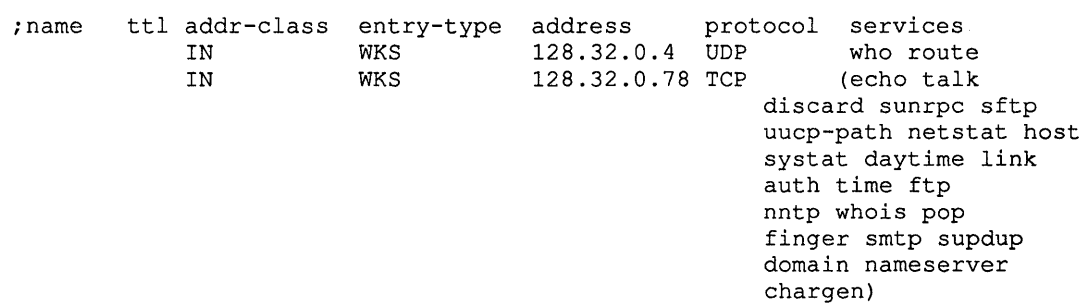

Note that the first and second fields of both entries in this example are blank, which indicates that they are using the domain name specified in a previous entry and the default ttl specified in the SOA entry. The services listed in the second entry are contained within parentheses and are thus interpreted as being one entry, even though they appear to be on several lines.

The ULTRIX software provides the bindsetup command to automate setting up the BIND/Hesiod service on your system. This chapter explains how to use the bindsetup command to configure your system as a BIND/Hesiod client or server. The bindset up command creates numerous data files. Samples of these data files are in Appendix B.

All of the system files, scripts, and databases related to the BIND/Hesiod service are located in the directory *Ivar/dss/namedb,* and its subdirectories.

The bindset up command configures your system to run both BIND and Hesiod. You can, however, run BIND without Hesiod if all you want is host name and address information.

Although it is not recommended, you can configure the BIND/Hesiod service manually. For information, see Appendix A.

If you want the BIND/Hesiod service to resolve queries about other domains, you must register your domain. Chapter 4 describes how to register your domain with a public network.

The BIND/Hesiod service uses many different files to resolve queries. This chapter describes how to edit, create, and work with those files. The manner in which your system uses the BIND/Hesiod service to search for information is established in the *I etcl* svc . canf file. This chapter describes how to edit the *I etcl* svc . canf file, subsequently referred to as,  $\sec$  conf, to define the order of name service queries on your system.

In addition, this chapter describes how to remove the BIND/Hesiod service from your system. This chapter discusses the following:

- How to edit the svc. confile
- How to use the bindsetup command
- How to remove the BIND/Hesiod service

#### **3.1 The svc.conf File**

The svc. conf file defines the order in which to query the name services running on your system. It is a mandatory system file that is created when you install the UL TRIX software. If you want to use the BIND/Hesiod service, you must edit the svc. canf file with the necessary database and service order information. The following is a typical entry in the  $\sec$ . conf file:

passwd=local,bind

This entry tells the system to search first locally for password information. If it can not find the information locally, the system then queries a BIND/Hesiod server.

#### **Note**

It is recommended that you list local as the first service for all databases.

You can specify any of the following databases in the svc. conf file:

- aliases
- auth
- group
- hosts
- netgroup (served only by Yellow Pages)
- networks
- passwd
- protocols
- rpc
- services

See Appendix B for a sample svc. conf file; see svc. conf(5) in the ULTRIX Reference Pages for more information.

#### **3.1.1 Editing the svc.conf File with svcsetup**

The svcsetup command allows you to print and modify the database selections in the  $/etc/svc.comf$  file on the current system. You must modify this file when you are adding or removing a naming service, such as Yellow Pages or BIND/Hesiod.

Run the secsetup command if you want to change the security parameters. Changes take effect immediately. See  $s$ ecsetup $(8)$  in the ULTRIX Reference Pages for more information about setting these parameters.

To run the svcsetup command, you must be logged on as superuser. Type the following:

#### # svcsetup

The svcsetup command then steps through the setup procedure in the following manner:

1. Displays a menu asking whether you want to modify the existing  $\text{svc.comf}$ file, print the default settings to the screen, or exit the svcsetup command.

Select the modify option.

2. Lists the databases that you can modify. Each database is assigned a corresponding number by the system. Select the databases that you want to modify by listing the number of each database, followed by a space.

For example, to modify the aliases and group databases, enter their numbers as your repsonse to the following prompt:

Change Menu for the /etc/svc.conf file

aliases  $\Rightarrow 0$ 

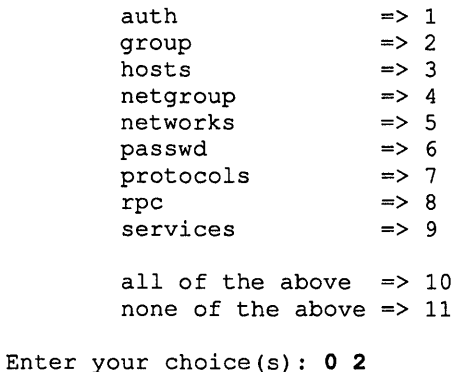

Press the Return key when you are through listing the databases.

If you opt not to edit any databases, the svcsetup command exits.

3. Displays a menu of the possible combinations of naming services that you can run on your system, with a number corresponding to each combination.

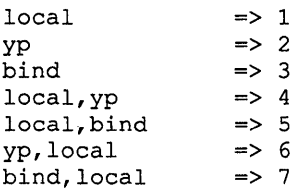

After the svcsetup command lists the recommended naming service combinations, it prompts you to specify the naming service order you want for each of the databases you are changing. Enter the number that corresponds to the new naming service order that you want to run.

The default service order setting is displayed in brackets ([]).

For example, you chose to modify the service order for the aliases and group databases. The svcsetup command prompts you in the following manner:

Enter the naming service order for the "aliases" database [5]: 1

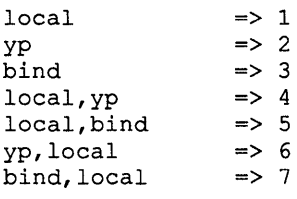

Enter the naming service order for the "group" database [5]:

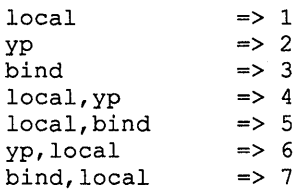

The [5] indicates that the default entry in the svc. conf file. The preceding example shows how to change the current setting of the aliases database to local, and the setting of the group database to local, bind.

4. Prints an informational message to the screen that it is updating the svc. conf file, and exits.

#### **Note**

Resolving a name locally is always faster than using a name service. Therefore, as you add name services, such as YP and BIND, to your system, place the local service first in the svc.conf file.

You should always have the local service selected for the passwd and hosts database.

Only local and bind are valid for the auth database and only yp is valid for the netgroup database.

If you do not see the naming service order that you would like to use displayed in the menu, you must edit the svc. conf file with an editor, such as vi. The naming service orders displayed in the preceding examples are recommendations. All combinations work as you would expect. For example, you may want to use local, yp, bind for the hosts database.

#### **3.1.2 Editing the svc.conf File Manually**

You must be logged onto your system as root or superuser to edit the svc. conf file. Invoke an editor, and add or modify the database entries. The minimum number of service entries is one; the maximum number is three. Each entry should be on a new line and of the following form:

database=service, service, service

White space is permitted after commas, and after new lines, but is not required.

## **3.2 Using the bindsetup Command**

You can use the bindsetup command to configure your system as a BIND/Hesiod client, primary server, secondary server, slave server, or caching server. You can also use it to remove the BIND/Hesiod service from your system.

Before you run bindsetup be sure that the following conditions exist:

- The system is in multiuser mode
- The network is up

#### **3.2.1 Configuring a BIND/Hesiod Client**

Before running the bindsetup command you must know your default domain name and the host names and addresses of the BIND/Hesiod servers you want to specify.

You can run bindsetup either noninteractively or interactively to configure a BIND/Hesiod client. To run it noninteractively supply the domain name and server names and IP addresses on the command line. For example, if the domain name is cities.  $dec$ , com, the server names are orange and apple, and the servers' IP addresses are 128.11.22.33 and 128.11.22.44 type the following:

```
# bindsetup -c -b cities.dec.com orange,128.11.22.33 apple,128.11.22.44
```
The bindsetup command then sets up your system silently as a BIND/Hesiod client with the domain and servers specified.

To run the bindset up command interactively, type:

#### # bindsetup

The bindsetup command then steps through the setup procedure in the following manner:

1. Displays a menu asking you whether you want to add to or modify your BIND/Hesiod environment, remove BIND/Hesiod from your system, or exit bindsetup.

Select the add/modi fy option.

- 2. Prompts you for a confinnation that you must know the default domain name to continue.
- 3. Prompts you for the default domain name, for example:

cities.dec.com

After you supply the default domain name, bindsetup displays a configuration menu that asks whether you want to configure your system as a primary, secondary, slave server, caching server, or as a client.

Select the client option.

4. Prompts you for the host name and Internet address of the server, or servers, in your domain.

Enter information for at least one server.

- 5. Lists the files that it is updating.
- 6. If the default domain name does not exist on the DD rule in the /etc/sendmail. cf file, binsdsetup will add it and remind you to kill the sendmail process, refreeze the sendmail. cf file, and restart sendmail.
- 7. Prints a message reminding you to edit the / etc/ svc. conf file manually or by running the svcsetup command.

If your host name is not already set to the fully qualified domain name, the bindsetup command edits the /etc/hosts and /etc/rc .local files. For example, if your host name is chicago and your default domain name is cities. dec. com, your system's /etc/hosts entry will look like this:

128.11.22.33 chicago.cities.dec.com chicago

Edit your  $/etc/$  hosts file and add the default domain name to all host names by following the previous example. Your /bin/hostname line in /etc/rc .local will look like this:

/bin/hostname chicago.cities.dec.com

The bindsetup command also executes the /bin/hostname command. However, to ensure that your system knows its new host name, you should reboot your system. To do so, enter the following command:

# fete/shutdown -r now

#### **3.2.2 Configuring a BIND/Hesiod Primary Server**

You can use the bindsetup command to set up your system as a BIND/Hesiod primary server.

#### **Note**

Before running bindsetup, copy the etc style files that you plan to distribute to the /var/dss/namedb/src directory on the primary server. The valid file names for the directory are aliases, auth, group, hosts, networks, passwd, protocols, rpc, and services.

Invoke the bindsetup command, specifying no options:

# bindsetup

The bindset up command steps through the setup procedure in the following manner:

1. Displays a menu asking you whether you want to add to or modify your BIND environment, remove BIND from your system, or exit bindsetup.

Select the add/modify option.

- 2. Prompts you for a confirmation that you must know the default domain name to continue.
- 3. Prompts you for the default domain name. After you supply the default domain name, bindsetup displays a configuration menu, which asks whether you want to configure your system as a primary, secondary, slave server, caching server, or as a client.

Select the primary option.

4. Searches the /var/dss/namedb/src directory for etc style source files from which to create the BIND/Hesiod databases. It lists the files it finds, asking you if you want bindsetup to create the BIND/Hesiod databases from these source files.

If you answer yes, bindsetup runs a series of scripts located in /var / dss /namedb/bin that convert etc style files to the appropriate BIND/Hesiod database format and places them in the /var/dss/namedb directory. The names of the BIND/Hesiod database files consist of the database name with a . db extension. When bindsetup creates the hosts database, it also creates the hosts. rev file. The hosts. rev file contains the Internet Protocol (IP) address to hostname mapping.

If you answer no, or if the /var/dss/namedb/src directory is empty, bindsetup edits the appropriate system files with the entries that BIND/Hesiod requires to operate, but prints a warning message that you must create the BIND/Hesiod service database files once setup is complete.

If you are serving the passwd database, bindsetup adds the Hesiod update daemon, hesupd, to the / etc/ rc .local file. The hesupd daemon allows users to remotely change their password with the passwd command. The hesupd daemon requires the alias, bindmaster, on the primary server's hosts entry. The bindsetup command edits the

/var / dss/namedb/ src/hosts file to insert this alias. See Appendix A for more information.

The bindset up command also updates the appropriate system files with the entries that BIND/Hesiod requires to operate.

#### **Note**

If your system was running ULTRIX-32, Version 3.0 or Version 3.1 software and you have been using BIND as your network host lookup service, your host information was located in the /etc/namedb directory. In order for bindsetup to create the BIND/Hesiod service hosts. db and hosts. rev database files, you must change the BIND database style file of host information to an etc style file, named hosts, and place it in the / var / ds s / namedb / s rc directory.

5. Asks you if you want to run a Kerberos authenticated named daemon. If you select this option you must have already set up the appropriate Kerberos files. The bindsetup command prints an informational message about which files are required, and asks you if you have them set up. It also asks you if you already have a Kerberos master set up in your local area network, and what its name and IP address is.

If you indicate that you would like to run a Kerberos authenticated named, but answer no to either question, bindsetup does not set up named with Kerberos options.

See the following reference pages for information on Kerberos: acl check(3krb), des crypt(3krb), ext srvtab(8krb), kinit(8krb), kdb  $\text{destroy}(8)$ , kdb  $\text{edit}(8\text{krb})$ , kerberos(3), kerberos(3krb), klist(8krb), and krb .conf(5krb). You can also refer to the *Guide to Kerberos* for more information.

- 6. Creates the appropriate boot file for your BIND server. This file is /var/dss/namedb/named.boot by default.
- 7. Lists the files that it is updating.
- 8. If the bindset up command created the BIND/Hesiod database files, it asks if you would like to start the named daemon atuomatically.
- 9. If the default domain name does not exist in the DD rule in the / etc/ sendmail. cf file, bindset up will add it and remind you to kill the sendmail process and refreeze the sendmail. cf file and restart sendmail.
- 10. Prints a message reminding you to edit the  $/etc/$  svc. conf file either manually or by running the svcsetup command.

If your host name is not already set to the fully qualified domain name, the bindsetup command edits the /etc/hosts and /etc/rc .local files. For example, if your host name is chicago and your default domain name is cities. dec. com, your system's /etc/hosts entry will look like this:

128.11.22.33 chicago.cities.dec.com chicago

Edit your / etc/hosts file and add the default domain name to all host names by following the previous example. Your /bin/hostname line in /etc/rc .local will look like this:

/bin/hostname chicago.cities.dec.com

The bindsetup command also executes the /bin/hostname command. However, to ensure that your system knows its new host name, you should reboot your system. To do so, enter the following command:

# /etc/shutdown -r now

If you need to know the process identification (pid) number of the daemon once it is running, check the file / etc/named. pid.

#### **3.2.3 Configuring a BIND/Hesiod Secondary or Slave Server**

You can use the bindsetup command to set up your system as a BIND/Hesiod secondary or slave server.

The setup is the same for both types of servers, although they function differently. For an explanation of the various servers' functions, see Chapter 1.

Invoke the bindset up command, specifying no options:

#### # bindsetup

The bindsetup command steps through the setup procedure in the following manner:

1. Displays a menu asking you whether you want to add to or modify your BIND environment, remove BIND from your system, or exit bindsetup.

Select the add/modify option.

- 2. Prompts you for a confirmation that you must know the default domain name to continue.
- 3. Prompts you for the default domain name. After you supply the default domain name, bindsetup displays a configuration menu, which asks whether you want to configure your system as a primary, secondary, slave server, caching server, or as a client.

Select the secondary or slave option, depending on which you want to configure.

- 4. Prompts you for the host name and Internet address for the BIND/Hesiod primary server in your domain if you chose the secondary option.
- 5. Prompts you for one or more host names and Internet addresses of BIND/Hesiod servers in your domain to act as forwarders if you chose the slave option.
- 6. Asks you if you want to run a Kerberos authenticated named daemon. If you select this option, you must have already set up the appropriate Kerberos files. The bindsetup command prints an informational message about which files are required, and asks you if you have them set up. It also asks you if you already have a Kerberos master set up in your local area network, and what its name and IP address is.

If you indicate that you would like to run a Kerberos authenticated named, but answer no to either question, bindsetup does not set up named with Kerberos options.

See the following reference pages for information on Kerberos: acl check(3krb), des crypt(3krb), ext srvtab(8krb), kini t(8krb), kdb destroy(8krb), kdb edit(8krb), kerberos(1), kerberos(3krb), klist(8krb), krb. conf(5krb), and krb. realms(5). You can also refer to the *Guide to Kerberos* for more information.

- 7. Creates or updates the appropriate boot file for your BIND/Hesiod server. This file is /var/dss/namedb/named.boot by default.
- 8. Lists the files it is updating.
- 9. The bindsetup command asks if you would like to start the named daemon automatically.
- 10. If the default name does not exists in the DD rule in the  $/etc/$  sendmail.  $cf$ file, bindsetup will add it and remind you to kill the sendmail process and refreeze the sendmail. cf file either manually or by running the svcsetup command.
- 11. Prints a message reminding you to edit the / etc/ svc . conf file manually or by running the svcsetup command.

If your host name is not already set to the fully qualified domain name, the bindsetup command edits the /etc/hosts and /etc/rc .local files. For example, if your host name is chicago and your default domain name is ci ties. dec. com, your system's / etc/hosts entry will look like this:

128.11.22.33 chicago.cities.dec.com chicago

Edit your  $/etc/h$  osts file and add the default domain name to all host names by following the previous example. Your /bin/hostname line in /etc/rc .local will look like this:

/bin/hostname chicago.cities.dec.com

The bindsetup command also executes the /bin/hostname command. However, to ensure that your system knows its new host name, you should reboot your system. To do so, enter the following command:

# fete/shutdown -r now

If you need to know the process identification (pid) number of the daemon once it is running, check the file /etc/named.pid.

#### **3.2.4 Configuring a BIND Caching Server**

You can use the bindsetup command to set up your system as a BIND caching server.

Invoke the bindsetup command, specifying no options:

# bindsetup

The bindsetup command steps through the setup procedure in the following manner:

1. Displays a menu asking you whether you want to add to or modify your BIND environment, remove BIND from your system, or exit bindsetup.

Select the add/modify option.

- 2. Prompts you for a confinnation that you must know the default domain name to continue.
- 3. Prompts you for the default domain name. After you supply the default domain name, bindsetup displays a configuration menu, which asks whether you
want to configure your system as a primary, secondary, slave server, caching server, or as a client.

Select the caching option.

4. Asks you if you want to run a Kerberos authenticated named daemon. If you select this option you must have already set up the appropriate Kerberos files. The bindsetup command prints an informational message about which files are required, and asks you if you have them set up. It also asks you if you already have a Kerberos master set up in your local area network, and what its name and IP address is.

If you indicate that you would like to run a Kerberos authenticated named, but answer no to either question, bindset up does not set up named with Kerberos options.

See the following reference pages for information on Kerberos: acl check(3krb), des crypt(3krb), ext srvtab(8krb), kdb destroy(8krb), kdb edit(8krb), kerberos(1), kerberos(3krb), kinit(8krb), klist(8krb), krb. conf(5krb), and krb. realms(5). You can also refer to the *Guide to Kerberos* for more information.

- 5. Creates or updates the appropriate boot file for your BIND/Hesiod server. This file is /var/dss/namedb/named.boot by default.
- 6. Lists the files it is updating.
- 7. Asks if you would like to start the named daemon automatically.
- 8. If the default domain name does not exist in the DD rule in the /etc/sendmail.cf file, bindsetup will add it and remind you to kill the sendrnail process and refreeze the sendrnail. cf file and restart sendmail.
- 9. Prints a message reminding you to edit the /etc/svc.conf file either manually or by running the svcset up command.

If your host name is not already set to the fully qualified domain name, the bindsetup command edits the /etc/hosts and /etc/rc .local files. For example, if your host name is chicago and your default domain name is cities. dec. com, your system's /etc/hosts entry will look like this:

128.11.22.33 chicago.cities.dec.com chicago

Edit your /etc/hosts file and add the default domain name to all host names by following the previous example. Your /bin/hostname line in /etc/rc .local will look like this:

/bin/hostname chicago.cities.dec.com

The bindsetup command also executes the /bin/hostname command. However, to ensure that your system knows its new host name, you should reboot your system. To do so, enter the following command:

#### # /etc/shutdown -r now

If you need to know the process identification (pid) number of the daemon once it is running, check the file / etc/named. pid.

# **3.3 Removing the BIND/Hesiod Service**

You can use the bindsetup command to remove the BIND/Hesiod service from your system. Before you remove it, however, you should edit the /etc/svc.conf file and remove all references to bind. After you have edited the file, invoke the bindsetup command specifying no options:

#### # bindsetup

The bindsetup command displays a menu asking you whether you want to add to or modify your BIND environment, remove BIND from your system, or exit bindsetup.

Select the remove option.

The bindsetup command issues a warning that BIND is not completely removed until you have removed all references to BIND from the /etc/svc.conf file.

This chapter provides background information about the BIND/Hesiod service, and includes a description of roles of the domain administrator and the technical and zone contacts.

This chapter also describes how to register your site with the public networks and where to find additional information.

Finally, this chapter provides a brief tutorial on the commands you can use to obtain host names, IP addresses, and user information from the BIND/Hesiod service.

# **4.1 Maintaining the Domain**

BIND/Hesiod domains are administrative entities that provide decentralized management of host names, addresses, and user information. The domain naming scheme is distributed and hierarchical. The Network Information Center (NIC) maintains the zone files of the root domain BIND server. The NIC also maintains the top-level domains arpa (gradually being phased out), com, edu, gov, mil, and org, plus a number of country domains. In addition, the NIC registers first and second-level domains.

The domain administrator (DA) administers each local domain with the help of the technical and zone contacts. These roles are described in the following sections.

### **4.1.1 Domain Administrator Role**

Typically, each domain has a domain administrator (DA), who is responsible for coordinating and managing the domain. The DA registers a second-level or lower domain by interacting with the DA in the next higher level domain. For information on finding the names of the DA contacts, see Section 4.5.3.

The DA duties include:

- Understanding the concepts and procedures of the BIND/Hesiod service
- Ensuring that the service is reliable
- Ensuring that the BIND/Hesiod data is current
- Taking prompt action when necessary, for example if protocols are violated or other serious misbehavior occurs
- Controlling the assignments of the host and domain names

The DA furnishes users with access to names and name-related information both inside and outside the local domain. In addition, the DA works closely with the domain technical and zone contacts for the domain.

### **4.1.2 The Technical and Zone Contact**

Typically, the technical and zone contact is concerned with the technical aspects of maintaining the BIND/Hesiod server and resolver software and the data files. The technical and zone contact keeps the BIND/Hesiod server running and interacts with technical people in other domains and zones to solve problems affecting the local domain.

A zone consists of those contiguous parts of the domain tree for which a domain server has complete information and over which it has authority. A BIND/Hesiod server can be the authority for several zones.

# **4.2 Naming Domains and Hosts**

The NIC makes domain name assignments on a first-come, first-served basis. The NIC only registers domains under the top-level domains, not individual hosts. This allows administration and data maintenance to be delegated down the hierarchical tree.

A domain is identified by a domain name, and consists of that part of the domain name space that is at or below the domain name. A domain is a subdomain of another larger domain, if it is contained within that domain. That is, if a domain's name ends with the containing domain's name, of which it is a subdomain. For example,  $A.B.C.D$  is a subdomain of  $B.C.D, C.D$ ,  $D, D$ , and the root domain (.).

There are two types of names:

The fully qualified name represents the complete domain name. This is also known as the absolute or canonical name. For example:

chicago.cities.dec.com.

• Relative names represent the starting name (label) of an absolute domain name. Relative names are incomplete, but are completed by the BIND service, using knowledge of the local domain, for example:

chicago

Relative host names such as chicago are automatically expanded to the fully qualified domain name (chicago. cities. dec. com) when given in a typical command.

Domain and host names must begin with a letter, end with a letter or digit, and have only letters, digits, or hyphens as internal characters. Although the names can be up to 64 characters, it is best to choose names that are 12 characters or fewer because the canonical (fully qualified) domain names are easier to keep track of if they are short. The sum of all the label octets and label lengths is limited to 255.

#### **Note**

Domain names are case insensitive. By convention, however, whenever you receive a domain name you should preserve its case.

It is up to the DA to resolve any local conflicts concerning the domain name chosen.

Countries can register as top-level domains provided they name themselves after a two-letter country code listed in the international standard ISO-3166. In the event that a country code is identical to a state code that the U.S. Postal Service uses, the country can request a three-letter code.

# **4.3 Registering With Public Networks**

Before you can set up the BIND/Hesiod service on your system, your system must be established on a local area network. If the BIND/Hesiod service for your domain is part of a public network, contact the organization in charge of that network to request the appropriate domain registration form. Even if your site belongs to more than one network, you should register your site with only one. The following sections describe how to contact the following networks:

- DARPA Internet network (ARPANET)
- CSNET
- BITNET

### **4.3.1 Contacting the DARPA Internet Network**

If your system is on the DARPA (Defense Advanced Research Projects Agency) Internet network (also known as the ARPANET), contact the following organization to obtain information about setting up a BIND domain:

hostmaster@nic.ddn.mil

You can also request to be placed on the BIND mailing list. This mailing list is for people running BIND on the DARPA Internet network who want to discuss future designs, operational problems, and other related topics. Here is the address:

bind-request@ucbarpa.berkeley.EDU

## **4.3.2 Contacting the CSNET**

If your site's domain name is not already registered with the CSNET (Computer Science Network), contact the CSNET Coordination and Information Center (CIC). It will send you an application and provide you with information and technical advice about setting up a domain.

If your site's domain name is already registered with the CIC, keep the CIC informed of how you want your site's mail routed. In general, the CSNET relay prefers to send mail by CSNET, rather than by the BITNET or the ARPANET. If your site is on more than one network, the CSNET relay might not be the preferred route.

You can contact the CIC at the following electronic mail address:

cic@sh.cs.net

Or, you can reach the CIC hotline at this phone number:

(617) 873-2777

### **4.3.3 Contacting the BITNET**

Some colleges and universities are on the BITNET network. This network is reserved for students, faculty, and scholars who want to communicate on a common network. BITNET stands for "Because It's Time Network."

If your site is on the BITNET and you want to set up a domain, contact the following address for information:

BITNET Network Information Center (BITNIC)

Educom Bitnet Network Information Center P.O. Box 364 Princeton, NJ 08540 (609) 520-3340

For general information, send electronic mail to:

bitserve@CUNYVM

For general inquiries, send electronic mail to:

info%bitnic.bitnet@CUNYVM.CUNY.EDU

## **4.4 Updating BIND/Hesiod Data Files on the Primary Server**

Occasionally you may need to update the BIND/Hesiod data files. For example, you may need to add a host to the data files. To update the data file, for example to add a host, follow these steps:

- 1. Be sure the minimum refresh time in the *SOA* record for the secondary servers is 30 seconds.
- 2. Edit the /var/dss/namedb/src/hosts file to add the new host.
- 3. Change to the directory /var/dss/namedb and type the following:

```
# make hosts 
or 
# make all
```
After you have edited the hosts file and issue the make command, the BIND/Hesiod conversion scripts, which are in the directory,

/var/dss/namedb/bin, make the new hosts databases, hosts .db, and hosts. rev and place them in the directory, /var/dss/namedb, and send a signal to the named daemon to reload all databases that have changed.

The BIND/Hesiod database conversion scripts also increment the serial number field of the SOA entry in the database file. A sample hosts. db file is provided in Appendix B. When the secondary servers poll the primary server and see that the serial number field has changed, they know to refresh their data.

The process is the same for all of the valid files in the primary server's /var / dss/namedb/ src directory.

Scripts are provided to create the following databases: aliases. db, auth. db, group.db,hosts.db,hosts.rev,networks.db,passwd.db, protocols. db, rpc. db, and services. db.

If you do not want to distribute all BIND/Hesiod databases, a primary server requires only the hosts. db and hosts. rev databases.

#### **Note**

If your primary server is serving passwd. db, you can run the hesupd daemon. The hesupd daemon allows users to change their Hesiod password remotely by using the passwd command.

## **4.5 Obtaining Host Name and IP Address Information**

There are several ways that you can obtain information about host name, IP addresses, and user infonnation from a system using the BIND/Hesiod service. The following sections provide an introduction to these commands:

- nslookup
- nsquery
- whois

#### **4.5.1 The nslookup Command**

One way to obtain infonnation about host names, IP addresses, and user infonnation is with the nslookup command. With this command, you can noninteractively and interactively query the BIND/Hesiod service for infonnation about hosts on the local, as well as remote, domains. You can also find infonnation about BIND resource records such as MX, NS, and so forth.

Here is the format for a noninteractive query with the  $nslookup$  command:

nslookup *hostname* 

A good way to learn how to use the nslookup options is to experiment with it. Appendix C provides a sample interactive session with the nslookup command. For further information, see nslookup(1) in the ULTRIX Reference Pages.

To find out MX infonnation, you need to supply the nslookup command with a bogus host name and a valid domain name. For example, to get an answer to the question, who takes mail for the domain  $dec.com$ ?, you could type the following:

```
# nslookup 
Default Server: oops.cities.dec.com 
Address: 128.54.54.1 
>set querytype=mx 
> findMX.dec.com. 
Server: oops.cities.dec.com 
Address: 128.54.54.1 
findMX.dec.com preference = 100, 
     mail exchanger = decwrl.dec.com 
decurl.dec.com inet address = 128.54.54.79decwrl.dec.com inet address = 128.54.54.93
> <CTRL/d> 
#
```
In this example, the host name findMX. dec. com. is bogus, but the domain dec. com. is real. See Appendix C for further examples of nslookup command sessions.

### **4.5.2 The nsquery Command**

The nsquery command provides a quick, noninteractive method for obtaining host names, aliases, and IP addresses. The following example shows how to get the host name, alias, and IP address for a host called chicago:

# nsquery chicago Name: chicago Address: 128.11.22.333 Aliases: c ch

See  $n \cdot \text{square}(1)$  in for further information.

#### **4.5.3 The NIC whois Service**

The NIC who is service allows you to verify the following information:

- The name and address of the organization responsible for the domain
- The name of the domain
- The domain's administrative and technical and zone contacts
- The host names and network addresses of sites providing the BIND service for the domain

To use the NIC whois service to find information about a domain named rice. edu, send mail specifying the whois command and the domain in question in the subject header:

```
# mail service@nic.ddn.mil 
Subject: whois domain rice.edu 
CTRL/d 
Cc: 
Null message body; hope that's ok
```
Here is a sample response:

From SERVICE-REPLY@NIC.DDN.MIL Thu Jun 2 17:58:38 1988 Received: from chicago.cities.dec.com (chicago.ARPA) by paris.cities.dec.com (1.2/dv.5.yp) id AA17498; Thu, 2 Jun 88 17:57:20 edt Received: by chicago.cities.dec.com (5.57/v2.4) id AA03640; Thu, 2 Jun 88 17:56:49 EDT Message-Id: <8806022156.AA03640@chicago.cities.dec.com> Date: 2-Jun-88 12:58:35 From: NIC Mail Service <SERVICE-REPLY@NIC.DDN.MIL> To: jane@chicago (h jane ramburg-crane) Subject: Re: whois domain rice.edu Status: RO

Rice California (RICE-DOM) Advanced Studies and Research Houston, TX 77001

Domain Name: RICE.EDU

Administrative Contact: Ramone, Ramon (KK28) Ramone@LLL-CRG.ARPA (713) 555-4834 Technical Contact, Zone Contact: Raffle, Win R. (VVR) raf@RICE.EDU (713) 555-8101 ext 3844

Domain servers in listed order:

RICE.EDU 128.42.5.1 PENDRAGON.CS.PURDUE.EDU 128.10.2.5

## **4.6 Obtaining Further Information about the BIND Service**

The NIC has several online documents that you can access to obtain further information about the BIND service. Some of these documents are:

#### NETINFO:DOMAINS.TXT

This file consists of an informational table of the top-level domains and their root servers. This file is updated each time a new top-level domain is approved.

#### NETINFO:DOMAIN-INFO.TXT

This file contains a concise list of all top-level and second-level domain names registered with the NIC. This file is updated monthly.

#### NETINFO:DOMAIN-CONTACTS.TXT

This file lists each of the top-level and second-level domains, and includes the administrative, technical and zone contacts for each as well.

#### NETINFO:DOMAIN-TEMPLATE.TXT

This file contains the questionnaire to be completed before registering a toplevel or second-level domain. A copy of this document is in Appendix B.

You can use the ftp command to transfer copies of the online documents from NIC. DDN . MIL. Appendix B provides a sample ftp session. Or, you can open a TCP or UDP connection to the NIC host name server, port 101 on NIC.DDN.MIL. From there, you can invoke the command ALL-DOM. Appendix C lists several other articles and RFCs that may be of interest to you.

For further information about the BIND service, do the following:

Send electronic mail to:

HOSTMASTER@NIC.DDN.MIL

• Call the toll-free NIC hotline at:

(800) 235-3155

## **4.7 How to Make and Use a Hesiod Database**

The Hesiod name service is designed to handle any text information. In ULTRIX, Version 4.0, Hesiod is being used to serve eight / etc style databases: aliases, auth, group, networks, passwd, protocols, rpc, and services.

However, you may design your own database and serve it using Hesiod. The following steps use the  $/\text{usr}/\text{lib}/\text{X11}/\text{rgb}$ .txt file as an example. Follow these steps:

1. Design an / etc style file and place it in the directory,

/var/dss/namedb/src. The following is the contents of the example file, colors:

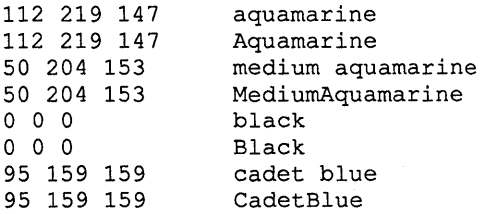

2. Write a script to parse the source file and build a Hesiod database. Use the script files in the directory, /var / dss /namedb/bin, as examples. Place the new script in that directory. The following is the output which is placed in the file, colors. db and is produced by the script, make colors. The domain name for the example is dec. com and the server name is server. dec. com:

```
$origin colors.dec.com. 
@ HS SOA server.dec.com. postmaster.server.dec.com. 
                               1 ; Serial 
                                300 ; Refresh - 5 minutes 
                                60 ; Retry - 1 minute 
                                1209600; Expire - 2 weeks 
                                43200 ); Minimum - 12 hours 
       HS NS 
server.dec.com. 
\ddot{\phantom{0}}%COLORS_START% - entries 
added by 
/var/dss/namedb/bin/make_colors 
Aquamarine HS 
TXT 
"112:219:147" 
                                        "50:204:147" 
MediUmAquamarine 
                        HS 
                           TXT 
medium_aquamarine 
                                        MediumAquamarine 
                        HS 
                           CNAME 
                                        "0:0:0" 
Black 
                        HS 
                           TXT 
                                        "95:159:159" 
CadetBlue 
                        HS 
                           TXT 
cadet_blue 
                                        CadetBlue 
                        HS 
                           CNAME 
; %COLORS_END%
```
3. Modify the Makefile in the /var/dss/namedb directory to include the building of the new database. The lines needed in the Makefile to build the color s database are shown in the following example:

```
MAKE CO=make colors -v
all: ... colors.db ...
colors.db: $(NAMEDSRCDIR)/colors 
    -@if [ -f $(NAMEDSRCDIR)/colors ]; then 
                 $ (NAMEDBINDIR) /$ (MAKE CO) ; \
                 $ (ECHO) "updated colors"; \ 
        else \ 
                 $ (ECHO) "couldn't find $ (NAMEDSRCDIR)/colors"; \ 
        fi 
 \bullet\bulletcolors: colors.db push 
$ (NAMEDSRCDIR)/colors:
```
4. Add new zone declaration lines to any primary or secondary server's /var/dss/namedb/named.boot file and restart the server. The following examples are zone declaration lines:

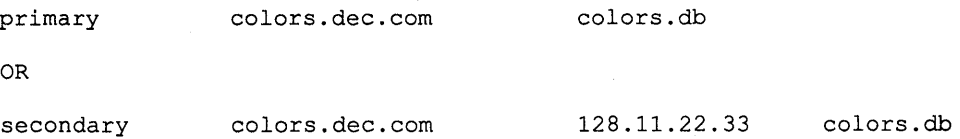

5. Write an application that uses a hes resolve () call to get at the Hesiod data stored in the servers. The following example shows a section from an example X server that first tries to find the screen color in Hesiod, and if that fails, looks in the local rgb DBM files:

```
#include <hesiod.h> 
char *screen_color = "CadetBlue";
```

```
char ** color string;
int color number;
color_string = hes_resolve(screen_color, "colors"); 
if (color string == NULL) { 
     /*
     * do the dbm lookup locally 
      */ 
else { 
    /* 
      * parse the color string in format, #:#:# 
      \star/ \overline{\phantom{a}}if (*color_string != NULL) 
              color_number = process_string(color_string);
```
After step 4, try either dumping the server's cache and examining the cache dump file in /var /tmp/named dump. db or using the nslookup command to make sure that the data is properly-served by the servers. Once the application is written, you can begin using Hesiod to serve your own database.

This chapter contains guidelines for troubleshooting the BIND/Hesiod service as well as infonnation for starting, controlling and debugging the named daemon.

If the BIND/Hesiod service fails to work properly, the cause is typically one of the following:

- The data files are not set up properly
- The BIND/Hesiod service cannot access the root servers

The following files and daemon are crucial to the proper working of the BIND/Hesiod service:

- The primary server data files are located in the directory  $/\text{var}/\text{dss}/\text{namedb}$ and are named.boot, hosts. rev, hosts. db named. local, and named. ca. Other. db files may exist if Hesiod is used.
- The /etc/svc.conf file
- The /etc/rc.local file
- The /etc/resolv.conf file
- The /etc/hesiod.conf file
- The named daemon (for BIND/Hesiod servers, only)
- The named-xfer daemon (for BIND/Hesiod secondary servers only)

The following sections describe these files and the daemons, located in the /usr / etc, directory in greater detail.

## **5.1 Reviewing the Domain Data Files**

This section suggests several possible problem areas if the BIND/Hesiod service is not working properly.

First, be sure that the domain data files are set up correctly. Specifically, be sure that the following are correct:

- The local host entry in the boot file and cache files
- The in-addr domain in the boot file and any other database files
- The reverse arp IP addresses
- The host names are in the correct domain

In addition, be sure that there is only one reverse address for each host in the domain.

If the preceding information is correct and you are still having problems, continue troubleshooting the BIND/Hesiod service as described in the rest of this chapter.

For infonnation about the domain data files, see Chapter 2. For examples of domain data files, see Appendix B.

## **5.2 Reviewing the /etc/rc.local File**

Check to make sure that /etc/rc .local file contains the following entry:

```
:If BINDSTART 
echo -n 'BIND daemon:' > /dev/console
[ -f /usr/etc/named ] && { 
        /usr/etc/named /var/dss/namedb/named.boot 
        echo -n ' named' > /dev/console 
\mathbf{)}echo '.'
# BINDEND
```
If you are running a Kerberos authenticated named daemon, the  $/etc/rc$ . local file should contain the following entry:

```
# BINDSTART 
echo -n 'BIND daemon:' > /dev/console
[ -f /usr/etc/named ] && { 
        /usr/etc/named -n -a kerberos.one -b /var/dss/namedb/named.boot 
        echo -n ' named' > /dev/console 
\mathbf{)}echo '.'
# BINDEND
```
The entry starts the domain name server each time the system goes to multiuser mode. It can be either before or after any YP entries, but should be before any NFS entries, if they exist. If neither YP nor NFS entries exist in the  $/etc/rc$ . local file, the named entry belongs before the local daemons, such as sendmail.

#### **Note**

Do not run the named daemon directly from inetd. This causes continual restarts of the name server and defeats the purpose of having a cache.

## **5.3 Reviewing the Resolver File**

Make sure that the resolver file /etc/resolv.conf is accurate. It should contain the domain entry on all hosts running the BIND/Hesiod service, and a nameserver entry for localhost on servers. A client must also have at least one other nameserver entry.

See Appendixes A and B for information about the resolver file.

## **5.4 Reviewing the Hesiod File**

Check the Hesiod file, / etc/hesiod. conf, to verify that it is correct. The right hand side (RHS) should be set to a dot (.), followed by the default domain name. The left hand side (LHS) should be NULL.

## **5.5 Reviewing the Debug Files**

If after reviewing the rc .local file and the resolver file you are still having problems, there are several other files to help you troubleshoot the BIND/Hesiod service further. These files are:

• /var/spool/mqueue/syslog

- /var/tmp/named dump.db
- /var/tmp/named.run
- /var/tmp/named.stats

The following section provides general information about the debug files and explains how to use them to troubleshoot the BIND/Hesiod service.

#### **5.5.1 The syslog File**

If the BIND service cannot access the root servers, it cannot resolve queries about hosts in other domains. One way to determine if the root servers are accessible is to look in the /var/spool/mqueue/syslog file. The key phrase is:

root hints too low

This key phrase indicates how many of the available root servers are accessible to your system. The minimum threshold is two, and the maximum is the number of root servers available at their various addresses (currently 10). If the number of root hints is too low, either the BIND files are not configured properly or one or more of the links to the root servers is down.

In addition, the named daemon may log error messages in the syslog file.

Here is a sample syslog file:

```
Jun 21 04:05:05 syslog restart 
Jun 21 12:09:51 localhost: 1688 named: restarted 
Jun 21 12:09:51 localhost: 1688 named: /var/dss/namedb/nammed.boot: No such file or directory
Jun 21 12:10:49 localhost: 1692 named: restarted 
Jun 21 12:12:16 localhost: 1692 named: .. (new) named started..
Jun 21 12:17:30 localhost: 1705 sendmail: AA01705: message-id=<8806211616.AA01705@chicago.cities.dec.com> 
Jun 21 12:17:31 localhost: 1705 sendmail: AA01705: from=jane, size=243562, class=0
Jun 21 12:17:49 localhost: 1707 sendmail: AA01705: to=jane@orlando, delay=00:01:18, stat=Sent
Jun 21 14:50:37 localhost: 1692 named: reloading nameserver 
Jun 21 14:50:45 localhost: 1692 named: 0 root hints... (too low)
Jun 21 15:20:46 localhost: 1692 named: 0 root hints... (too low)
Jun 21 15:50:46 localhost: 1692 named: 0 root hints... (too low)
Jun 21 15:59:02 localhost: 1840 sendmail: AA01840: message-id=<8806211958.AA01840@chicago.cities.dec.com> 
Jun 21 15:59:02 1oca1host: 1840 sendmai1: AAOl840: from-jane, size-835, class-O 
Jun 21 15:59:12 localhost: 1842 sendmail: AA01840: to=jane@tempe, delay=00:00:20, stat=Sent
```
#### **5.5.2 The named\_dump.db File**

If you send the named daemon a signal to dump the database, a copy of the database is dumped in the file  $\sqrt{\tan \theta}$  /named dump.db. Here is how to send the signal:

```
# kill -INT 'cat /etc/named.pid'
```
By examining the resulting named\_dump. db file, you can determine whether any of the BIND/Hesiod data files are set up incorrectly. Here are some things to look for:

- Is the local loopback correct?
- Is the in-addr entry correct?
- Is the local host set up correctly?
- Are the reverse arp IP addresses correct?
- Is there a reverse address for each host?
- Are the host names in the correct domain?

#### **5.5.3 The named.run File**

If you turn on debugging, the results are logged in the file /var/tmp/named. run. There are up to 11 debug levels. Typically, however, you should debug the named daemon at level five. Then, from looking at the named. run file you should be able to get an idea of whether the BIND/Hesiod service is working properly. For example, the following line in the named. run file indicates a connection to a root server:

TCP connected

The following list describes what you might see in the named. run file to indicate a system that is running poorly:

- Several QUESTIONS, but no ANSWERS
- Several iterations of findns, which attempt to find a name server
- Several iterations of schedretry, which schedule another attempt to access a root server

Appendix B lists two named. run files: one for a system that is running the BIND service properly, the other for a system that is not.

#### **5.5.4 The named.stats File**

The /var/tmp/named. stats file lists the statistics for the BIND/Hesiod service. . From this file you can see how much activity is being generated for the BIND/Hesiod server. To generate this file, send a signal to the named daemon. For example:

# kill -IOT 'cat /etc/named.pid'

For more information about how to send signals to the named daemon see Section 5.6.

After the named daemon is running with the  $-IOT$  signal, it generates the named stats file. Here is an example of this file:

```
### Thu June 21 15:05:09 1988 
3389 time since boot (sees) 
3389 time since reset (sees) 
72 input packets 
72 output packets 
69 queries 
o iqueries 
o duplicate queries 
3 responses 
o duplicate responses 
69 OK answers 
o FAIL answers 
o FORMERR answers 
2 system queries 
1 prime cache calls 
1 check_ns calls<br>0 bad responses
    bad responses dropped
o martian responses 
o Unknown query types 
60 A querys 
4 NS querys
```

```
300 SOA querys 
3 PTR querys<br>2 MX querys
2 MX querys<br>6 TXT querys
6 TXT querys 
5 AXFR querys<br>3 ANY querys
      ANY querys
```
The named. stats file may have entries for martian responses. A martian response indicates a query response from a host that is unknown to the server.

## **5.6 Obtaining the named Process ID**

When the named daemon starts running, it places its process identification number (pid) in the file  $/etc/$  named . pid. This feature is useful for programs that need to send signals to the named daemon.

You can also find the named process ID (pid) by using the ps command.

### **5.7 Sending Signals to the named Daemon**

You can send several signals to the running named process without having to restart it.

The signals you can send to named are as follows:

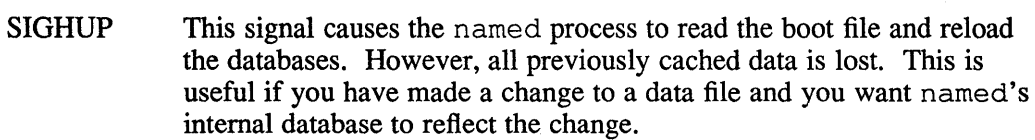

- SIGXFSZ This signal causes the named process to reload only the databases that have changed.
- SIGINT This signal dumps the current database and cache to the file /var /tmp/named dump. db. This can give you an indication of whether the database was loaded correctly.
- SIGUSRI This signal turns on debugging. Each subsequent USR1 signal increments the debug level. A good rule of thumb is to increment the debug level to five (this is accomplished by issuing the signal five times). The output is appended to the file /var/tmp/named. run.

After turning on debugging, you can use the nslookup command to watch the debug trace. Appendix B has an example of two named. run files; one is from a system with the BIND/Hesiod service running properly, the other is from a system that cannot reach any of the root servers.

Here is an example of how to send the USR1 signal to the named daemon:

# kill -OSRl 'cat /etc/named.pid'

You can start the named daemon in debug mode by typing the following command:

# /usr/etc/named /var/dss/namedb/named.boot -dS &

This command starts the named daemon and sets the debug level to five.

SIGUSR2 This signal turns off debugging completely.

# kill -OSR2 'cat /etc/named.pid'

- SIGKILL This signal terminates the named process. Also, to stop the library routines from querying BIND, remove the bind (or BIND) entry in the /etc/svc.conf file.
- SIGIOT This signal dumps the BIND/Hesiod statistics for the file, /var/tmp/named.stats.

This appendix explains how to configure your system manually as a BIND/Hesiod client or server. To configure the BIND/Hesiod service manually you must create or edit the appropriate files. If your system is a server you must be certain that the named daemon is running correctly.

The following sections describe:

- Configuring a BIND/Hesiod Client
- Configuring a BIND/Hesiod Server

For information on using the svc. conf file, see Chapter 3.

### **A.1 Configuring a BIND/Hesiod Client**

To set up your system manually as a BIND client, do the following:

- 1. Edit the /etc/ svc. conf file (See Chapter 3)
- 2. Create the file / etc/ resolv.conf
- 3. Create the file /etc/hesiod. conf
- 4. Edit the / etc/hosts file

#### **A.1.1 Create the resolv.conf File**

The resolver file, /etc/resolv.conf, designates the BIND/Hesiod servers on the network.

The resolv. conf file must exist for all systems running the BIND/Hesiod service. The minimum it must contain is the domain entry and a nameserver entry. A client must have nameserver entries which tell the resolver the server IP address to use to answer a query. It is best to have additional nameserver entries, one for each additional server. Server replication reduces the possibility of the BIND/Hesiod service being interrupted in the event that a server goes down.

The /etc/resolv.conf file entries have the following format:

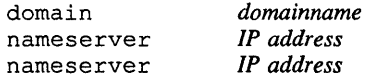

See Appendix B for a sample resolv. conf file and see resolv. conf(5) in the *ULTRIX Reference Pages* for more information about the /etc/resolv. conf file.

### **A.1.2 Create the hesiod.conf File**

The hesiod. conf file lists the rhs and lhs extensions. The rhs, for ULTRIX, is a dot  $(.)$ , followed by the domain name. The lhs is blank. See Appendix B.1.1 for a sample hesiod. conf file.

### **A.1.3 Edit the hosts File**

You must add the names and IP addresses of all BIND servers that you in the setup files to the / etc/hosts file.

## **A.2 Configuring a BINO/Hesiod Server**

BIND/Hesiod servers make use of several configuration files. To set up your system as a BINDIHesiod server, you must first set up the BIND/Hesiod environment by editing these configuration files. After you have set up the BIND/Hesiod environment, you must start the named daemon.

Do the following to set up your system as a BIND/Hesiod server:

- 1. Edit / etc/ svc. conf file (See Chapter 3)
- 2. Create / etc/ resolv. conf file
- 3. Create the /etc/hesiod. conf file
- 4. Edit the / etc/hosts file
- 5. Edit the boot file
- 6. Create the database files (primary server only)
- 7. Edit the Domain Data Files
- 8. Edit the /etc/rc.local file
- 9. Start the named daemon

For an explanation of steps 1 through 4, see Appendix A.I.I through A.2.3.

### **A.2.1 Edit the Boot File**

When the named daemon starts running, it reads the boot file. This file tells the server what type of server it is, which zone it has authority for, and where to get its initial data. The boot file has the following default path and name: /var/dss/namedb/named.boot

The boot file named. boot has two kinds of entries, one that specifies the directory where the data files that the named daemon reads at start time reside, and another that specifies the type of server. The format for each is as follows:

directory *directory type domain/zone source data filellP addr* 

The directory entry allows you to state just the file name in subsequent entries in the boot file. If you do not have a directory entry in the boot file, you must explicitly state the full pathname for each file name in each entry.

The default directory is  $/\varphi$ xx/dss/namedb. If you change the default directory, be sure that the directory you specify is large enough to hold a core dump, should one occur. This is especially important if there are include files with relative path

names called by \$include. See Chapter 2 for information about the include data file entry.

The first field of the type entry specifies the type of server. The choices are: primary, secondary, forwarder, or slave. The server type determines how to interpret the information in the remaining fields.

The second field specifies the domain or zone for which the server has authority. The third field specifies the name of the file from which the data is to be read. The fourth field, which is optional, specifies the interval, in seconds, for refreshing the data file. The exact content of each field depends upon the type of server. See Appendix B for the boot file formats for the different servers.

### **A.2.2 Edit the Domain Data Files**

The following are the four standard files for specifying the data for a domain: named. ca, named. local, hosts. db and hosts. rev.

The boot file, which is usually /var/dss/named/named.boot, specifies the location of these files. A description of these files follows:

• named.ca

This file identifies the authoritative server for the zone. The named. ca file contains the necessary entries for the root servers.

The format of the named. ca file follows the standard described in Chapter 2.

• named.local

This file specifies the address for the local loopback interface, and is typically expressed as localhost with the network address 127.0.0.1.

• hosts.db

This database file contains the host and address information for all the systems in the zone. It is created from the /var/dss/namedb/src file using the make\_hosts script, located in the /var/dss/namedb/bin directory.

• hosts.rev

This file specifies the in-addr. arpa domain, which allows reverse address to name mapping. This special domain was formed to allow inverse mapping because IP host addresses do not fall within domain boundaries.

The in-addr. arpa domain has four labels preceding it, which correspond to the four octets of an IP address. You must specify all four octets even if an octet is zero. For example, the IP address 128.32.0.4 is located in the domain 4.0.32. 128.in-addr.arpa. This address reversal is awkward to read but allows for the natural grouping of hosts in a network. This file is also created by the make\_hosts script.

Examples of these files are shown in Appendix B. See the *Guide to Networking* for further information about IP addresses.

### **A.2.3 Edit the rc.local file**

To have the BIND/Hesiod service start automatically on the BIND/Hesiod servers each time the system is brought to multiuser mode, place an entry for the named daemon in the / et c/ rc . local file. This entry should go before any local daemon entries, such as sendmail. The entry for the named daemon can go either before or after the entries for YP, but should go before any NFS entries, if they exist. The following is a typical entry:

```
# %BINDSTART% - BIND daemon 
echo -n 'BIND daemon:' > /dev/console
[ -f /usr/etc/named ] && { 
     /usr/etc/named /var/dss/namedb/named.boot 
       echo -n ' named' >/dev/console 
\mathcal{F}echo '.' > /dev/console
# %BINDEND%
```
If your system is running a Kerberos Authenticated named, the rc .local entry should read as follows:

```
# %BINDSTART% - BIND daemon 
echo -n 'BIND daemon:' > /dev/console
[ -f /usr/etc/named ] && { 
    /usr/etc/named -n -a kerberos.one -b /var/dss/namedb/named.boot
       echo -n ' named' >/dev/console 
\lambdaecho '.' > /dev/console
# %BINDEND%
```
Note that to run a Kerberos Authenticated named daemon requires the presence of certain system files, and a specific network configuration. Be certain that your system and network are correctly configured before starting named with Kerberos Authentication.

See the following reference pages for information on Kerberos:  $acl$  check(3), des crypt(3), ext srvtab $(8)$ , kdb destroy $(8)$ , kdb edit $(8)$ , kerberos(1), kerberos(3), kinit( $\overline{1}$ ), klist(1), krb. conf(5), and krb. realms(5). You can also see the *Guide to Kerberos.* 

If you are setting up a primary server and are serving the passwd database, be sure to add an entry for the hesupd daemon. Enter the following lines before  $#$ %BINDEND%:

```
-f /usr/etc/hesupd ] && { 
     /usr/etc/hesupd; echo -n 'hesupd' >/dev/console 
\mathcal{E}
```
The hesupd daemon allows users to change their passwords from a remote system using the passwd command.

The lines beginning with a number sign  $(\#)$  are comments that make the  $rc$ . local file easier to read.

#### **Note**

To maximize your system's performance when you are running BIND/Hesiod include only the following in the /etc/hosts file:

- The name of the local loopback, localhost.
- The name of your system.
- The name of any BIND/Hesiod servers on your local network.
- The name of any Kerberos servers, if they exist and Kerberos is being used.

Include a few other hosts in the /etc/hosts file, such as those needed in single-user mode.

### **A.2.4 Start the named daemon**

To start the named daemon type the following command:

# /usr/ete/named /var/dss/namedb/named.boot

When the named daemon is started the BIND/Hesiod service starts automatically.

You can also reboot your system to start the named daemon, if you prefer. The following command shuts down the system and reboots it immediately:

# /etc/shutdown -r now

See shutdown(8) in the *ULTRIX Reference Pages* for further information about shutting down the system.

This appendix includes examples of configuration and data files that the BIND/Hesiod service requires to resolve queries about hosts on the Internet, and about about network objects. With the exception of the following files, all files in this appendix are created by the bindsetup command: svc. conf , /var/tmp/named.run,and/var/tmp/named\_dump.db.

The following configuration files should be located in the /etc directory:

hesiod.conf

Defines the expansion rules for the LHS and RHS of the *HesiodName* string

resolv.conf

Defines the name-value pairs that provide resolver information

svc.conf

Defines the order in which to query the name services that are running on a system

#### **Note**

The / etc/ svc. confile is a mandatory system file. Do not remove or move it.

The following data files are located in the BIND/Hesiod server data file directory, /var/dss/namedb. The files provide information about the network, network configuration, and network objects that BIND and Hesiod require to resolve queries.

- named. boot -- BIND server boot file
- named. ca -- BIND server cache file
- named.local -- BIND server local host reverse address host file

#### **Note**

Sample BIND files are not provided for root servers. If you are establishing your system as a root server, you can get help from the NIC, as stated in Chapter 1.

- aliases. db -- aliases database file
- auth.db -- authorization database file
- group. db -- group information database file
- hosts. db -- hosts database file
- hosts. rev -- reverse address hosts database file
- networks. db -- network information database file
- pas swd. db -- password database file
- protocols. db -- network protocols database file
- rpc. db -- rpc (remote procedure call) database file
- services. db -- system services database file

When debugging is turned on for the named daemon the results are recorded in /var/tmp/named.run.

When the named daemon is sent a SIGINT signal, a dump of named daemon's cache is created in the /var /tmp/named\_dump. db.

## **B.1 Configuration Files**

The following sections provide samples of configuration files located in the / et c directory:

#### **8.1.1 Sample hesiod.conf file**

The following is a sample hesiod. conf file:

```
iRHS table 
rhs=.cities.dec.com 
iLHS table 
lhs=
```
In this example, the RHS of a Hesiod query is expanded to . cities. dec. com.

### **B.1.2 Sample resolv.conf file**

The following is a sample resolv. conf file for a server:

```
; BIND data file.
domain 
nameserver 
                  cities.dec.com 
                  127.0.0.1
```
The following is a sample resolv. conf file for a client:

```
; BIND data file 
\cdotcities.dec.com 
domain 
nameserver 
                   128.11.22.33 
                   128.11.22.44 
nameserver
```
### **8.1.3 Sample svc.conf file**

The following is a sample svc.conf file. You must have this file in the  $/etc$ directory:

# @(#)svc.conf 2.5 (ULTRIX) 8/15/89 # # WARNING: This file is MANDATORY #

```
# Setup recommendation: As you add distributed services to database 
# entries, it is recommended that "local" is the first service. 
        For example:
# passwd=local,bind 
# 
# Note: White space allowed only after commas or newlines. 
# 
# File Format 
# -----------
# database=service,service 
  The database can 
be: 
        aliases 
        auth 
        group 
        hosts 
# 
# 
# 
# 
# 
# 
# 
# 
# 
# 
# 
# 
# 
The service can 
be: 
# 
# 
# 
# 
        netgroup 
        networks 
        passwd 
        protocols 
        rpc 
        services 
        local 
        yp 
        bind 
# 
aliases=local 
auth=local 
group=local 
hosts=local 
netgroup=local 
networks=local 
passwd=local 
protocols=local 
rpc=local 
services=local 
PASSLENMIN=6 
PASSLENMAX=16 
SOFTEXP=604800 
SECLEVEL=BSD 
                        # 7 days in seconds 
                        # (BSD I UPGRADE I ENHANCED)
```
# **B.2 Sample named.boot File**

**Only BIND servers need a boot file. The default name and location of the boot file is**  /var / dss/namedb/named. boot. **This section provides a sample boot file for each of the following BIND servers: a primary master, a secondary master, a slave,**  and a caching. Note that each type of server needs an entry of the form:

primary O.O.127-in-addr.arpa named. local

**This entry provides the address-to-hostname translation for the** localhost.

### **B.2.1 Sample Primary Server Boot File**

**The following is a sample primary server boot file:** 

```
Data file to boot a BIND primary server. 
\rlap{.}^{\circ}
```
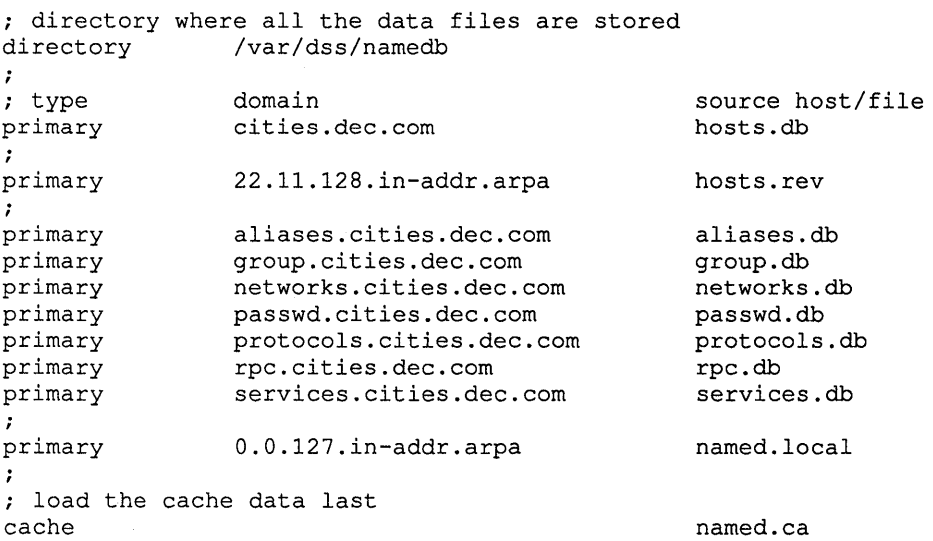

### **B.2.2 Sample Secondary Server Boot File**

**The following is a sample secondary server boot file:** 

Data file to boot a BIND secondary server. directory where all the data files are stored directory /var/dss/namedb ; type domain source host/file source host/file<br>128.11.22.33 hosts.db secondary cities.dec.com  $\ddot{ }$ .<br>secondary 33.22.128.in-addr.arpa 128.11.22.33 hosts.rev secondary aliases.cities.dec.com 128.11.22.33 aliases.db secondary group.cities.dec.com 128.11.22.33 group.db secondary networks.cities.dec.com 128.11.22.33 networks.db secondary passwd.cities.dec.com 128.11.22.33 passwd.db secondary protocols.cities.dec.com 128.11.22.33 protocols.db secondary rpc.cities.dec.com 128.11.22.33 rpc.db secondary services.cities.dec.com 128.11.22.33 services.db primary O.O.127.in-addr.arpa named. local ; load the cache data last named.ca cache

### **B.2.3 Sample Slave Server Boot File**

**The following is a sample slave server boot file:** 

```
Data file to boot a BIND slave server. 
; directory where all the data files are stored<br>directory /var/dss/namedb
             /var/dss/namedb
; type 
primary 
slave 
forwarders 
                  domain 
                    O.O.127.in-addr.arpa 
named. local 
                                             source host/file 
                 128.11.22.33 128.11.22.33
```
### **B.2.4 Sample Caching Server Boot File**

**The following is a sample caching server boot file:** 

```
; BIND data file to boot a caching only name server. 
; directory where all the data files are stored<br>directory /var/dss/namedb
                     /var/dss/namedb
; type 
primary 
                      domain source host/file<br>0.0.127.in-addr.arpa named.local
                     0.0.127.in-addr.argva; load the cache data last<br>cache
                                                   named.ca
```
## **B.3 Sample named.ca File**

**The following is a sample** named. ca **file: Only BIND servers running the** named **daemon need a cache file. The default name and location of the cache file is**  /var/dss/namedb/named. ca. **Here is a sample cache file:** 

```
BIND data file for initial cache data for root domain servers. 
                 999999999 IN NS nic.ddn.mil.<br>999999999 IN NS ns.nasa.gov.
                 99999999 IN NS ns.nasa.gov. 
                 999999999 IN NS terp.umd.edu.<br>999999999 IN NS a.isi.edu.
                 999999999 IN NS a.isi.edu.<br>999999999 IN NS aos.brl.mi
                 999999999 IN NS aos.brl.mil.<br>999999999 IN NS gunter-adam.
                 999999999 IN NS gunter-adam.af.mil.<br>999999999 IN NS c.nvser.net.
                 999999999 IN NS c.nyser.net.<br>999999999 IN A 26.0.0.73
nic.ddn.mil. 99999999 IN A 26.0.0.73 ; Jeeves
                 99999999 IN A 10.0.0.51 
ns.nasa.gov. 99999999 IN A 192.52.195.10 ; BIND<br>a.isi.edu. 99999999 IN A 26.3.0.103 ; Jeeves
                                                  26.3.0.103
                  99999999 IN A 128.9.0.107 
aos.brl.mil. 999999999 IN A 192.5.25.82 ; BIND
                  99999999 IN A 128.20.1.2 
999999999999 IN A 128.20.1.2<br>gunter-adam.af.mil. 99999999 IN A 26.1.0.13 ; Jeeves<br>c.nyser.net. 99999999 IN A 192.33.4.12 ; BIND
c.nyser.net. 999999999 IN A 192.33.4.12 ; BIND<br>terp.umd.edu. 999999999 IN A 128.8.10.90 ; BIND
terp.umd.edu. 99999999
```
# **B.4 Sample named.local File**

**Only BIND servers need a local file. The default name and location of the local file is** /var/dss/namedb/named.local. **Here is a sample** named. local **file:** 

```
7
BIND data file for local loopback interface. 
@ IN SOA 
chicago.cities.dec.com. postmaster.chicago.cities.dec.com. 
              1 ; Serial 
              3600 ; Refresh 
              300 ; Retry 
              3600000 ; Expire 
              3600 ) ; Minimum 
    IN NS 
              chicago.cities.dec.com. 
1 IN PTR 
localhost. 
              A 127.0.0.1 
localhost.IN
```
## **B.5 Sample aliases.db File**

The following is a sample aliases. db file:

```
$origin 
aliases.cities.dec.com. 
@ HS 
            SOA chicago.cities.dec.com. postmaster.chicago.cities.dec.com. 
                     15 ; Serial<br>300 : Refres
                     300 ; Refresh - 5 minutes<br>60 ; Retry - 1 minute
                              ; Retry - 1 minute
                     1209600 Expire - 2 weeks 
                     43200 ) ; Minimum - 12 hours
     HS NS 
                     chicago.cities.dec.com. 
,
\cdot%ALIASES START% - entries added by /var/dss/namedb/bin/make_aliases 
projectX HS<br>pizza group HS
                        TXT 
                                  "smith, hartwell, culligan, harris"
                        TXT 
                                  "bob, sam, sue, jim, jane"
pizza_group
sysmgrs HS
                        TXT 
                                  "tom, todd, greg, jill"
%ALIASES END%
```
# **B.6 Sample auth.db File**

The following is a sample auth. db file:

```
$origin auth.cities.dec.com. 
@ HS SOA chicago.cities.dec.com. postmaster.chicago.cities.dec.com. 
             13 Serial 
             300 ; Refresh - 5 minutes<br>60 : Retry - 1 minute
                     60 Retry - 1 minute 
             1209600 Expire - 2 weeks 
              43200) Minimum - 12 hours 
   HS NS chicago.cities.dec.com. 
  %AUTH_START% - entries added by /var/dss/namedb/bin/make_auth 
;
1 HS TXT "1:Nologin:616968156:360:5184000:07:0:1:00:00:00" 
"auth-O" HS CNAME 1 
           2 HS TXT "2:Nologin:616968156:360:5184000:07:0:2:00:00:00" 
"auth-1"<br>3
           3 HS TXT "3:Nologin:616968156:360:5184000:07:0:3:00:00:00" 
"auth-2"%AUTH_END%
```
## **B.7 Sample group.db File**

**The following is a sample** group. db **file:** 

```
$origin 
group.cities.dec.com. 
@ HS 
        SOA chicago.cities.dec.com. postmaster.chicago.cities.dec.com. 
              13 Serial 
                        ; Refresh - 5 minutes
              60 Retry - 1 minute 
              1209600 Expire - 2 weeks 
              43200 ) Minimum - 12 hours 
   HS NS chicago.cities.dec.com. 
; %GROUP_START% - entries added by /var/dss/namedb/bin/make_group
system HS TXT "system: *: 0: root"
"0" 
"group-O" 
daemon 
"1" 
"group-1" 
               HS 
               HS 
               HS 
               HS 
               HS 
                       CNAME 
                       CNAME 
                       TXT 
                       CNAME 
                       CNAME 
                               system 
                               system 
                               "daemon:*:l:daemon" 
                               daemon 
                               daemon
```
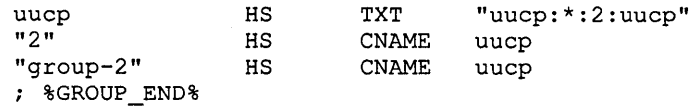

# **8.8 Sample hosts.db File**

**The following is a sample** hosts. db **file:** 

```
; Data file of hostnames in this zone.
@ IN SOA chicago.cities.dec.com. postmaster.chicago.cities.dec.com. 
           1 Serial 
           300 ; Refresh - 5 minutes<br>60 ; Retry - 1 minute
                 ; Retry - 1 minute
           1209600 Expire - 2 weeks 
           43200) Minimum - 12 hours 
  IN NS 
           chicago.cities.dec.com. 
\ddot{ }%HOSTS_START% - entries added by /var/dss/namedb/bin/make_hosts 
                   A 127.0.0.1
"hosts-O" IN CNAME localhost 
                   A 128.11.22.33
"hosts-1" IN CNAME chicago 
chi IN CNAME chicago 
bindmaster IN CNAME chicago<br>boston IN A 128.11.
                   A 128.11.22.44
"hosts-2" IN CNAME boston 
            IN CNAME boston<br>IN A 128.11
newyork IN A 128.11.22.55<br>
"hosts-3" IN CNAME newyork
"hosts-3" IN CNAME newyork 
ny IN CNAME newyork 
%HOSTS_END%
```
# **8.9 Sample hosts.rev File**

**The following is a sample** host s . rev **file:** 

```
Data file for reverse address to hostname. 
@ IN SOA chicago.cities.dec.com. postmaster.chicago.cities.dec.com. 
             1 Serial 
                     ; Refresh - 5 minutes
              60 Retry - 1 minute 
             1209600 Expire - 2 weeks 
              43200) Minimum - 12 hours 
   IN NS 
             chicago.cities.dec.com. 
\cdot%HOSTS_START% - entries added 
by /var/dss/namedb/bin/make_hosts 
33.22.11.128.in-addr.arpa. 
                                       PTR chicago.cities.dec.com.
44.22.11.128.in-addr.arpa. 
                               IN PTR boston.cities.dec.com.<br>IN PTR newyork.cities.dec.com
55.22.11.128.in-addr.arpa. 
                              IN PTR newyork.cities.dec.com. 
%HOSTS_END%
```
## **8.10 Sample networks.db File**

The following is a sample networks. db file:

```
$origin 
networks.cities.dec.com. 
        SOA chicago.cities.dec.com. postmaster.chicago.cities.dec.com. 
@ HS 
               13 Serial 
               300 ; Refresh - 5 minutes<br>60 : Retry - 1 minute
                        ; Retry - 1 minute
               1209600 Expire - 2 weeks 
               43200) Minimum - 12 hours 
   HS 
               chicago.cities.dec.com. 
        NS 
;
\ddot{r}%NETWORKS START% - entries added by /var/dss/namedb/bin/make_networks 
 Internet networks 
\ddot{r}loop HS TXT "loop: 127:loopback" 
                 "HS CNAME loop<br>"HS CNAME loop
"networks-0" HS CNAME loop<br>ethernet HS TXT "ethe
                 HS TXT "ethernet:128.11:mainnet"<br>HS CNAME ethernet
"128.11"
"networks-1" HS CNAME ethernet 
%NETWORKS END%
```
# **8.11 Sample passwd.db File**

The following is a sample passwd. db file:

```
$origin 
passwd.cities.dec.com. 
@ HS 
    HS 
           SOA chicago.cities.dec.com. postmaster.chicago.cities.dec.com. 
                   13 ; Serial<br>60 ; Refres!
                   60 <br>
\begin{array}{ccc} 60 & ; & \text{Re} Free -1 & \text{minute} \\ 60 & ; & \text{Retry} - 1 & \text{minute} \end{array}60 Retry - 1 minute 
                   1209600 Expire - 2 weeks 
                   3600) Minimum - 1 hour 
           NS chicago.cities.dec.com. 
%PASSWD_START% - entries added by /var/dss/namedb/bin/make_passwd<br>nobody - nobody:*:-2:-2:Anonymous NFS User
"-2" 
"passwd-O" 
daemon 
11.11
"passwd-1" 
sys 
"2" 
"passwd-2" 
%PASSWD END% 
                    HS 
                    HS 
                    HS 
                    HS 
                    HS 
                    HS 
                    HS 
                    HS 
                    HS 
                               TXT "nobody:*:-2:-2:Anonymous NFS User :/:" 
                               CNAME nobody 
                                          nobody
                               TXT "daemon:*:l:l:Mr Background:/:" 
                               CNAME 
                               CNAME 
                               TXT 
                               CNAME 
                               CNAME 
                                          daemon 
                                          daemon 
                                          "sys:PASSWORD HERE:2:3:Mr Kernel:/usr/sys:" 
                                          sys 
                                          sys
```
## **8.12 Sample protocols.db File**

The following is a sample protocols. db file:

```
$origin 
protocols.cities.dec.com. 
@ HS 
   HS 
        SOA chicago.cities.dec.com. postmaster.chicago.cities.dec.com. 
        NS 
              13 Serial 
                      ; Refresh - 5 minutes
              60 Retry - 1 minute 
              1209600 Expire - 2 weeks 
              43200) Minimum - 12 hours 
              chicago.cities.dec.com.
```

```
; %PROTOCOLS START% - entries added by /var/dss/namedb/bin/make-protocols
@(#)protocols 4.1 11/23/87 
; Internet (IP) protocols
,
ip HS TXT 
                              "ip:O:IP" 
"0" HS CNAME 
                              ip 
"protocols-O" HS CNAME 
                              ip 
                              "icmp:1:ICMP" 
icmp HS<br>"1" HS
                      \texttt{CNAME}icmp 
"protocols-1" HS CNAME 
                              icmp 
                              "ggp:3:GGP" 
ggp HS TXT 
               HS CNAME<br>HS CNAME
                              ggp 
"protocols-2"
                              ggp 
%PROTOCOLS END%
```
# **8.13 Sample rpc.db File**

The following is a sample rpc . db file:

```
$origin rpc.cities.dec.com. 
                  chicago.cities.dec.com. postmaster.chicago.cities.dec.com. (
    HS 
  %RPC_START% - entries added by /var/dss/namedb/bin/make_rpc<br>lection ave us = "x" = "velection averl<sup>100015</sup>:selpave"
                  27 Serial 
                  300 ; Refresh - 5 minutes
                  60 Retry - 1 minute 
                  1209600 Expire - 2 weeks 
                  43200) Minimum - 12 hours 
          NS chicago.cities.dec.com. 
selection svc HS TXT "selection_svc:100015:selnsvc"<br>
"100015" HS CNAME selection_svc<br>
"rpc-0" HS CNAME selection_svc<br>
sprayd HS TXT "sprayd:100012:spray"
                            TXT "sprayd:100012:spray"<br>CNAME sprayd
"100012" HS CNAME sprayd 
"rpc-l" HS CNAME sprayd 
                   HS TXT "rquotad:100011:rquotaprog:quota:rquota"<br>HS CNAME rquotad
"100011" HS CNAME rquotad 
"rpc-2" HS CNAME rquotad 
%RPC END%
```
# **8.14 Sample services.db File**

The following is a sample services. db file:

```
$origin services.cities.dec.com. 
             chicago.cities.dec.com. postmaster.chicago.cities.dec.com. (
   HS NS 
             13 Serial 
             300 Refresh - 5 minutes 
             60 Retry - 1 minute 
             1209600 Expire - 2 weeks 
             43200) Minimum - 12 hours 
             chicago.cities.dec.com. 
%SERVICES START% - entries added by /var/dss/namedb/bin/make_services 
echo HS TXT "echo:7:" 
echo/udp HS TXT "echo:7:udp:ping"
echo/tcp HS TXT "echo:7:tcp:ping"<br>"7" HS CNAME echo
"7" HS CNAME echo<br>"7/udp" HS CNAME echo
              HS CNAME echo/udp
```
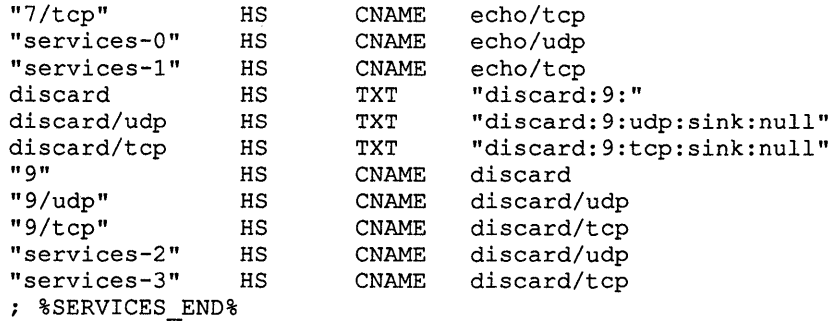

# **8.15 The named\_dump.db File**

If you cause the named daemon to dump its cache by sending it a SIGINT signal, the results are stored in the /var/tmp/named\_dump.db file.

This file is helpful in checking the BIND data files for possible errors.

# **8.16 The named.run File**

If you tum on debugging for the named daemon, the results are recorded in the /var /tmp/named. run file. This file is helpful in troubleshooting the BIND service.

**This appendix provides sample interactive sessions with the** nslookup **command. These samples are intended to help you get started using the** nslookup **command. Here are the tasks shown in this appendix:** 

- **Getting** nslookup **help**
- **Seeing which** nslookup **options are set**
- **Listing hosts in a domain**
- **Finding mail exchangers**
- **Finding the start of authority (SOA)**
- **Finding servers for a domain**
- **Obtaining a debug trace**

# **C.1 Getting nslookup Help**

**To see a list of the** nslookup **commands, type a question mark** (?) **at the**  nslookup **prompt:** 

```
# nslookup 
Default Server: localhost.cities.dec.com 
Address: 127.0.0.1
```

```
> ?
```

```
Commands: 
NAME 
NAME1 NAME2
help or ? 
set OPTION 
    all 
   ALL 
    [no] debug 
    [no]d2 
    [no]defname 
    .<br>[no]recurse - ask for recursive answer to query
    [no]vc 
    domain=NAME 
set default domain name to NAME 
    root=NAME 
    retry=X 
    timeout=X 
                   (identifiers are shown in uppercase, [] means optional) 
                   - print info about the host/domain NAME using default server 
                - same as above, but use NAME2 as server
                  - print help information
                  - set an option
                   - print options, current server and host
                   - print options, current server and host, state info
                      .<br>print debugging information
                      print exhaustive debugging information 
                      .<br>append domain name to each query
                  always use a virtual circuit 
                  - set root server to NAME
                  - set number of retries to X 
                 - set time-out interval to X 
    class=X - set class to X; IN, HS, or ANY
    [query]type=X - set query type to X; A, CNAME, MX, NS, PTR, SOA, TXT, or WKS 
server NAME 
lserver NAME 
finger [NAME] 
                    - set default server to NAME, using current default server
                    - set default server to NAME, using initial server
                  - finger the optional NAME 
                   - set current default server to the root
ls [-adhlmst] DOMAIN [> FILE] - list DOMAIN, optional output to FILE 
                    -a = list CNAME entries
                    -d = list all entries
```
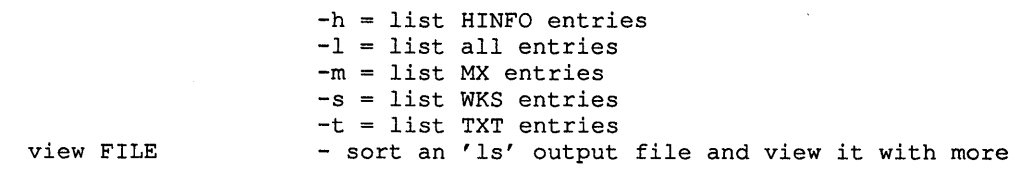

### **C.2 Seeing Which nslookup Options Are Set**

**To see which** nslookup **options are set, use the** set all **command:** 

```
=It ns100kup 
Default Server: localhost.cities.dec.com 
Address: 127.0.0.1 
> set all 
Default Server: localhost.cities.dec.com 
Address: 127.0.0.1 
Set options: 
  debug defname search recurse 
novc 
  querytype=A class=IN timeout=4 
retry=4 
 domain=cities.dec.com 
 search list: cities.dec.com dec.com 
 root=nic.ddn.mil
```
### **C.3 Listing Hosts in a Domain**

**The following example shows how to use the** nslookup **command to create a file**  listing the hosts in the domain cities. dec. com, and to then view that file:

```
=It nslookup
```

```
Default Server: localhost.cities.dec.com 
Address: 127.0.0.1
```

```
> 1s cities.dec.com > filename 
[wepel.cities.dec.com] 
=It =It =It =It =It =It =It =It =It =It 
Received 531 records. 
> view filename 
amherst 
ayers 
berlin 
boston 
cannes 
chandler 
chicago 
denver 
galway 
hollis 
ipswich 
laconia 
london 
madrid 
mason 
milford 
nashua 
newyork 
--More-- <RETURN> 
paris 
phoenix 
tempe 
                              128.67.45.1 
                              128.67.42.2 
                              128.67.45.3 
                              128.67.45.4 
                             128.67.45.5 
                             128.67.45.6 
                             128.67.45.7 
                             128.67.46.8 
                             128.67.45.9 
                              128.67.49.10 
                              128.67.45.11 
                              128.67.48.12 
                              128.67.45.13 
                              128.67.45.14 
                              128.67.45.15 
                              128.67.46.16 
                              128.67.45.17 
                              128.67.45.18 
                               128.67.42.19 
                               128.67.46.20 
                               128.67.45.21
```

```
temple 
wilton 
<CTRL/c> 
> <CTRL/d> 
#
```
128.67.45.22 128.67.45.23

### **C.4 Finding Mail Exchangers**

**The following example shows how to use the** nslookup **command to find the mail exchanger for any system in the domain** cities. dec. com. **Note the use of a bogus host name. In the following example, the bogus host name is** nohost:

```
# nslookup 
Default Server: localhost.cities.dec.com 
Address: 127.0.0.1 
> set type=mx 
> nohost 
Server: localhost.cities.dec.com 
Address: 127.0.0.1 
nohost.cities.dec.com pref = 51, mail exchanger 
noun.cities.dec.com 
nohost.cities.dec.com pref = 50, mail exchanger 
wepel.cities.dec.com 
noun.cities.dec.com inet address = 128.45.45.79wepel.cities.dec.cominet address = 128.45.45.93 
> wepel 
Server: localhost.cities.dec.com 
Address: 127.0.0.1 
cities.dec.com origin = wepel.cities.dec.com 
     mail addr = doe.wepel.cities.dec.com 
     serial=10, refresh=1800, retry=3600, expire=1209600, min=86400
```
# **C.5 Finding the Start of Authority**

**The following sample session shows how to use the** nslookup **command to find the start of authority for the hosts named** wepel **and** decwrl. dec. com:

```
# nslookup 
Default Server: localhost.cities.dec.com 
Address: 127.0.0.1 
> set type=SOA 
> wepel 
Server: localhost.cities.dec.com 
Address: 127.0.0.1 
cities.dec.com origin = wepel.cities.dec.com 
     mail addr = doe.wepel.cities.dec.com 
     serial=10, refresh=1800, retry=3600, expire=1209600, min=86400 
> decwrl.dec.com. 
Server: localhost.cities.dec.com 
Address: 127.0.0.1 
dec.com origin = decwrl.dec.com 
     mail addr = postmaster.decwrl.dec.com 
     serial=197, refresh=43200, retry=3600, expire=1209600, min=86400 
> <CTRL/d>
```
### **C.6 Looking at Hesiod Information in a Domain**

If you have set up Hesiod on your ULTRIX system and would like to look at this information, you must use the set *class=value* and set *querytype=value*  commands where value is HS and TXT respectively.

The following example presumes that the networks database is set up to be distributed with BIND/Hesiod. The answer received from the nslookup is that 128.45 is the network number for the network named ethernet in the networks.dec.com domain.

```
# nslookup
Default Server: localhost.dec.com 
Address: 127.0.0.1 
> set c1=hs 
>set q=txt 
> ethernet.networks 
Server: localhost.dec.com 
Address: 127.0.0.1 
ethernet.networks.dec.com ethernet:128.45
>
```
### **C.7 Finding Servers for a Domain**

The following example shows how to use the nslookup command to find the servers for the domain mit.edu.:

```
# nslookup
Default Server: localhost.cities.dec.com 
Address: 127.0.0.1 
> server nic.ddn.mi1. 
Default Server: nic.ddn.mil 
Address: 26.0.0.73 
> set domain=mit.edu. 
> 1s
Server: nic.ddn.mil 
Address: 26.0.0.73 
Name: ls.mit.edu. 
Served by: 
- MIT-STRAWB.ARPA 
       18.71.0.151 
       MIT.EDU 
- W20NS.MIT.EDU 
       18.70.0.160 
\simMIT.EDU 
- BITSY.MIT.EDU 
       18.72.0.3 
       MIT.EDU 
- LITHIUM.LCS.MIT.EDU 
       18.26.0.121 
       MIT.EDU 
> <CTRL/d> 
#
```
# **C.8 Obtaining a Debug Trace**

The following example shows how to use the nslookup command to help debug the BIND service:

```
# nslookup 
Default Server: localhost.cities.dec.com 
Address: 127.0.0.1 
>set debug 
> set d2 
> foobar 
Server: 
localhost.cities.dec.com 
Address: 
127.0.0.1 
res mkquery(0, foobar.cities.dec.com, 1, 1)
. . . . . . . . . . .
SendRequest() 
    HEADER: 
     opcode = QUERY, id = 1, rcode = NOERROR 
     header flags: query, want recursion 
     questions = 1, answers = 0, n.s. = 0, additional = 0
    QUESTIONS: 
     foobar.cities.dec.com, type = A, class = IN
------------
------------
Got answer: 
    HEADER: 
     opcode = QUERY, id = 1, rcode = NOERROR 
     header flags: resp, auth. answer, want recursion, recursion avail. 
     questions = 1, answers = 0, n.s. = 0, additional = 1
    QUESTIONS: 
     foobar.cities.dec.com, type = A, class = IN
    ADDITIONAL RECORDS: 
    -> cities.dec.com 
     type = SOA, class = IN, ttl = 86400, 
dlen 37 
     origin = wepel.cities.dec.com 
     mail addr = doe.wepel.cities.dec.com 
     serial=10, refresh=1800, retry=3600, expire=1209600, min=86400
------------
Name: 
foobar.cities.dec.com 
> noun 
Server: 
localhost.cities.dec.com 
Address: 
127.0.0.1 
res_mkquery(O, noun.cities.dec.com, 1, 1) 
-------------
SendRequest() 
    HEADER: 
     opcode = QUERY, id = 2, rcode = NOERROR 
     header flags: query, want recursion 
     questions = 1, answers = 0, n.s. = 0, additional = 0QUESTIONS: 
      noun.cities.dec.com, type = A, class = IN
------------
____________
Got answer:
```

```
HEADER: 
     opcode = QUERY, id = 2, rcode = NOERROR 
     header flags: resp, auth. answer, want recursion, recursion avail. 
     questions = 1, answers = 1, n.s. = 0, additional = 0
    QUESTIONS: 
     noun.cities.dec.com, type = A, class = IN
    ANSWERS: 
    -> noun.cities.dec.com 
     type = A, class = IN, ttl = 86400, dlen = 4
     inet address = 128.45.45.79 
------------
Name: 
noun.cities.dec.com 
Address: 
128.45.45.79 
> set type=SOA 
> noun 
Server: 
wepel.cities.dec.com 
Address: 
0.0.0.0 
res_mkquery(O, noun.cities.dec.com, 1, 6) 
----------
SendRequest () 
    HEADER: 
     opcode = QUERY, id = 3, rcode = NOERROR
     header flags: query, want recursion 
     questions = 1, answers = 0, n.s. = 0, additional = 0
    QUESTIONS: 
     noun.cities.dec.com, type = SOA, class = IN
------------
------------
Got answer: 
    HEADER: 
     opcode = QUERY, id = 3, rcode = NOERROR 
     header flags: resp, auth. answer, want recursion, recursion avail. 
     questions = 1, answers = 0, n.s. = 0, additional = 1
    QUESTIONS: 
     noun.cities.dec.com, type = SOA, class = IN
    ADDITIONAL RECORDS: 
    -> cities.dec.com 
      type = SOA, class = IN, ttl = 86400, 
dlen 37 
     origin = wepel.cities.dec.com 
     mail addr = doe.wepel.cities.dec.com 
      serial=10, refresh=1800, retry=3600, 
expire=1209600, min=86400 
------------
cities.dec.com 
      s.dec.com<br>type = SOA, class = IN, ttl = 86400, dlen = 37
     origin = wepel.cities.dec.com 
     mail addr = doe.wepel.cities.dec.com 
      serial=10, refresh=1800, retry=3600, 
expire=1209600, min=86400 > decwrl.dec.com. 
Server: 
localhost.cities.dec.com 
Address: 
127.0.0.1 
res_mkquery(O, decwrl.dec.com, 1, 6) 
-----------
SendRequest() 
    HEADER:
```

```
opcode = QUERY, id = 4, rcode = NOERROR 
     header flags: query, want recursion 
     questions = 1, answers = 0, n.s. = 0, additional = 0
   QUESTIONS: 
     devr1.dec.com, type = SOA, class = IN
------------
-------------
Got answer: 
   HEADER: 
    opcode = QUERY, id = 4, rcode = NOERROR 
    header flags: resp, auth. answer, want recursion, recursion avail. 
    questions = 1, answers = 0, n.s. = 0, additional = 1
   QUESTIONS: 
     decwrl.dec.com, type = SOA, class = IN
   ADDITIONAL RECORDS: 
    -> dec.com 
    type = SOA, class = IN, ttl = 83633, dlen = 35origin = decwrl.dec.com 
     mail addr = postmaster.decwrl.dec.com 
     serial=197, refresh=43200, retry=3600, expire=1209600, min=86400 
-------------
dec. com 
     type = SOA, class = IN, ttl = 83633, dlen = 35
     origin = decwrl.dec.com 
     mail addr = postmaster.decwrl.dec.com 
     serial=197, refresh=43200, retry=3600, expire=1209600, min=86400 
> <CTRL/d> 
#
```
This appendix provides a copy of the BIND questionnaire that you need to complete and send to the NIC domain registrar to register your BIND domain. To obtain an on-line copy of the questionnaire, you can use the ftp command.

The following example shows a successful ftp exchange. In this example the site nic. ddn .mil is opened, the help option is invoked, and the BIND domain registration questionnaire is copied to the file /tmp/questionnaire on the local system:

```
* ftp ftp> open 
(to) nic.ddn.mil 
Connected to nic.ddn.mil. 
220 NIC.DDN.MIL FTP Server Process 5Z(47)-6 at Fri 10-Jun-88 12:07-PDT 
Name (nic.ddn.mil:liza): anonymous 
Password (nic.ddn.mil:anonymous): 
331 ANONYMOUS user ok, send real ident as password. 
230 User ANONYMOUS logged in at Fri 10-Jun-88 12:07-PDT 
ftp> help 
Commands may be abbreviated. Commands are: 
               dir mget 
append form mkdir 
ascii get mls 
bell glob mode
cd lcd prompt
ftp> get 
(remote-file) netinfo:domain-template.txt 
(local-file) /tmp/questionnaire 
200 Port 4.30 at host 128.45.45.93 accepted. 
                                             quit 
                                             quote 
                                             -<br>recv
                                           binary 
                                           send 
150 ASCII retrieve of <NETINFO>DOMAIN-TEMPLATE.TXT.28 started. 
226 Transfer completed. 6129 (8) bytes transferred. 
6129 bytes received in 4.62 seconds (1.3 Kbytes/s) 
ftp> close 
221 QUIT command received. Goodbye. 
                                                           trace 
                                                          type 
                                                          user 
                                                          hash 
                                                           ?
```
Upon completing a successful ftp exchange, as shown in the previous example, here is what you receive:

\* more /tmp/questionnaire

ftp> bye

#### [NETINFO:DOMAIN-TEMPLATE.TXT] [ 2/88 ]

To establish a domain, the following information must be sent to the NIC Domain Registrar (HOSTMASTER@NIC.DDN.MIL). Questions may be addressed to the NIC Hostmaster by electronic mail at the above address, or by phone at (415) 859-5539 or (800) 235-3155.

NOTE: The key people must have electronic mailboxes and NIC

"handles," unique NIC database identifiers. If you have access to WHOIS, please check to see if you are registered and if so, make sure the information is current. Include only your handle and any changes (if any) that need to be made in your entry. If you do not have access to "WHOIS", please provide all the information indicated and a NIC handle will be assigned.

(1) The name of the top-level domain to join.

For example: COM

(2) The NIC handle of the administrative head of the organization. Alternately, the person's name, title, mailing address, phone number, organization, and network mailbox. This is the contact point for administrative and policy questions about the domain. In the case of a research project, this should be the principal investigator.

For example:

Administrator

Organization The NetWorthy Corporation Name Penelope Q. Sassafrass Title President Mail Address The NetWorthy Corporation 4676 Andrews Way, Suite 100 Santa Clara, CA 94302-1212 Phone Number (415) 123-4567 Net Mailbox Sassafrass@ECHO.TNC.COM NIC Handle PQS

(3) The NIC handle of the technical contact for the domain. Alternately, the person's name, title, mailing address, phone number, organization, and network mailbox. This is the contact point for problems concerning the domain or zone, as well as for updating information about the domain or zone.

For example:

Technical and Zone Contact

Organization The NetWorthy Corporation Name Ansel A. Aardvark Title Executive Director Mail Address The NetWorthy Corporation 4676 Andrews Way, Suite 100 Santa Clara, CA. 94302-1212 Phone Number (415) 123-6789 Net Mailbox Aardvark@ECHO.TNC.COM NIC Handle AAA2

(4) The name of the domain (up to 12 characters). This is the name that will be used in tables and lists associating the domain with the domain server addresses. [While, from a technical standpoint, domain names can be quite long (programmers beware), shorter names are easier for people to cope with.]

For example: TNC

(5) A description of the servers that provide the domain service for translating names to addresses for hosts in this domain, and the date they will be operational.

A good way to answer this question is to say "Our server is supplied by person or company X and does whatever their standard issue server does."

For example: Our server is a copy of the one operated by the NIC; it will be installed and made operational on 1 November 1987.

(6) Domains must provide at least two independent servers for the domain. Establishing the servers in physically separate locations and on different PSNs is strongly recommended. A description of the server machine and its backup, including

(a) Hardware and software (using keywords from the Assigned Numbers RFC).

(b) Host domain name and network addresses (which host on which network for each connected network).

(c) Any domain-style nicknames (please limit your domain-style nickname request to one)

For example:

- Hardware and software

VAX-11/750 and UNIX, or IBM-PC and MS-DOS, or DEC-1090 and TOPS-20

- Host domain names and network addresses

BAR.FOO.COM 10.9.0.193 on ARPANET

- Domain-style nickname

BR.FOO.COM (same as BAR.FOO.COM 10.9.0.13 on ARPANET)

(7) Planned mapping of names of any other network hosts, other than the server machines, into the new domain's naming space.

For example:

BAR-F002.ARPA (10.8.0.193) -> F002.BAR.COM BAR-F003.ARPA (10.7.0.193) -> F003.BAR.COM

#### BAR-F004.ARPA (10.6.0.193) -> F004.BAR.COM

- (8) An estimate of the number of hosts that will be in the domain.
	- (a) Initially
	- (b) Within one year
	- (c) Two years
	- (d) Five years.

For example:

(a) Initially  $= 50$ (b) One year  $= 100$ (c) Two years = 200 (d) Five years  $= 500$ 

(9) The date you expect the fully qualified domain name to become the official host name in HOSTS.TXT.

Please note: Registration of this domain does not imply an automatic name change to previously registered ARPANET or MILNET hosts that will be included in this domain. If changing to a fully qualified domain name (e.g., FOO.BAR.COM) causes a change in the official host name of an ARPANET or MILNET host, DCA approval must be obtained. This should be done after your domain name is approved by Hostmaster. Allow 10 working days for your requested changes to be processed. ARPANET (network 10) sites should contact ARPANETMGR@DDN1.ARPA. MILNET (network 26) sites should contact MILNETMGR@DDN1.ARPA.

(10) Please describe your organization briefly.

For example: The NetWorthy Corporation is a consulting organization of people working with UNIX and the C language in an electronic networking environment. It sponsors two technical conferences annually and distributes a bimonthly newsletter.

This appendix lists the papers, articles, and RFCs associated with the BIND service that you may find useful. You can obtain the RFCs online by using the ftp command as shown in Appendix C. See ftp(1c) in the *ULTRIX Reference Pages*  for further information.

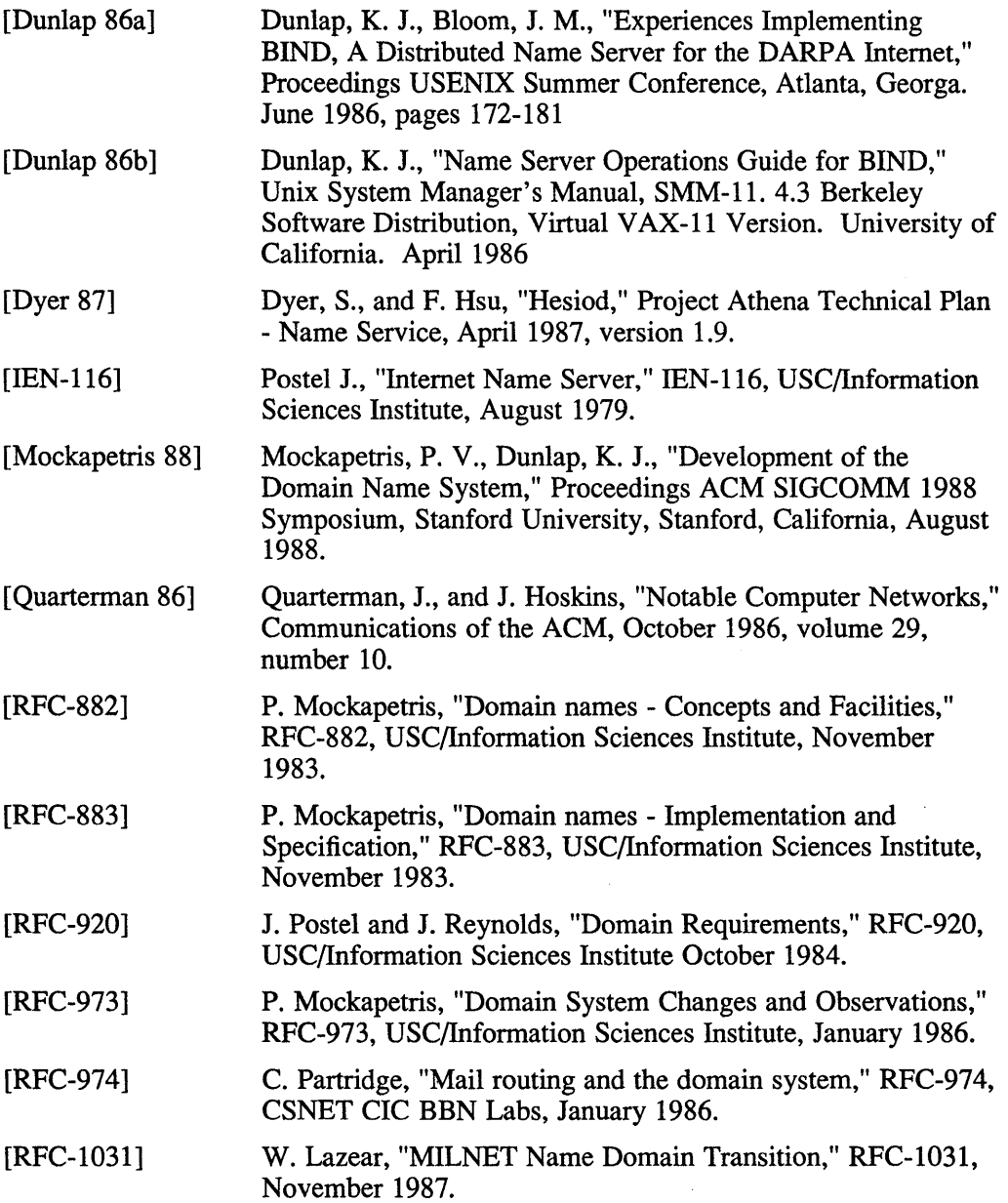

 $\sim$ 

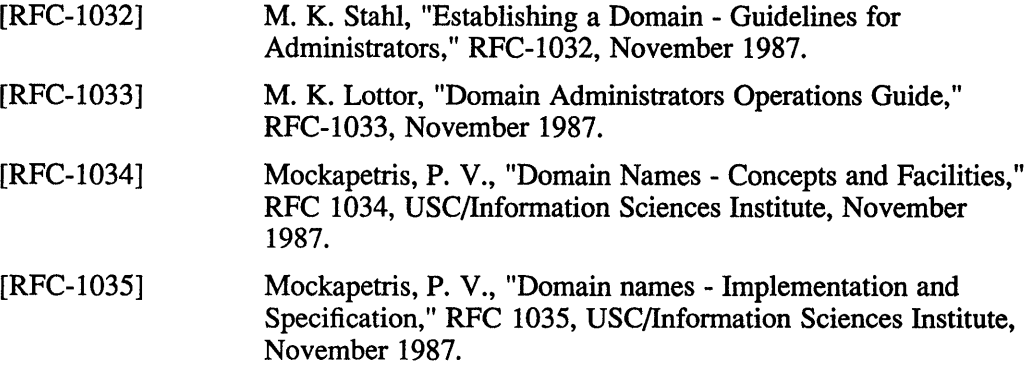

### **Note**

In the references listed, *RFC* refers to papers in the ARPA Request for Comments series and IEN refers to ARPA Internet Experiment Notes. Both the RFCs and lENs may be obtained from the Network Information Center, SRI International, Menlo Park, CA 94025, or from the authors of the papers.

 $\sim$ 

### A

address data file entry defined, 2-3

### B

Berkeley Internet Name Domain *See* BIND service BIND query resolving, 1-7 BIND server root, 1-4 BIND service *See also* BIND/Hesiod service defined, 1-1 further information, 4-7 managing, 4-7 relationship to Hesiod, 1-1 resolver, 1-1 server, 1-1 two parts, 1-1 **BIND/Hesiod** maintaining domains, 4-1 BIND/Hesiod client automatic setup, 3-4 defined,  $1-7$ manual setup,  $A-1$  to  $A-2$ BINDlHesiod data file entries, 2-1 to 2-10  $A, 2-3$  $CNAME, 2-4$ HINFO,2-4 include, 2-3 MB,2-5 MG,2-5

BINDlHesiod data file entries (cont.) MINFO,2-6 MR,2-6 MX,2-7 NS,2-7 origin,2-3 PTR, 2-8 SOA,2-8 TXT, 2-9 WKS, 2-10 BIND/Hesiod file entry defined, 2-1 format of, 2-1 to 2-10 BIND/Hesiod manual setup creating the hesiod.conf file, A-2 creating the resolv.conf file, A-I editing the hosts file, A-2 BIND/Hesiod primary server creating database files, 3-6n **BIND/Hesiod query** resolving,  $1-7$  to  $1-8$ **BIND/Hesiod server** *See also* caching server *See also* forwarding server *See also* master server *See also* root server *See also* slave server automatic setup primary, 3-6 to 3-8 secondary, 3-8 to 3-9 slave, 3-8 to 3-9 caching, 1-5 defined, 1-3 forwarding,  $1-5$  to  $1-6$ 

BIND/Hesiod server (cont.) manual setup, A-2 to A-5 master,  $1-4$  to  $1-5$ root, 1-4 slave, 1-6 BIND/Hesiod service and the svc.conf file, 3-1 configuring a BIND caching server, 3-9 failure causes, 5-1 introduction, 1-1 to 1-8 making a Hesiod database, 4-7 managing, 4-1 removing with bindsetup, 3-11 setting up manually, A-1 to A-5 setting up with bindsetup, 2-10 troubleshooting, 5-1 to 5-6 with no forwarder, 1-6 bindsetup command command line, 3-5e running, 3-4, 3-6, 3-8 BITNET network contacting, 4-3 boot file editing,  $A-2$  to  $A-3$ sample caching server, B-5 sample primary server, B-3 sample secondary server, B-4 sample slave server, B-4

# c

cache file sample, B-5 caching server defined, 1-5 canonical name defined, 2-4 CNAME data file entry defined, 2-4 CSNET network contacting, 4-3

## D

DARPA network contacting, 4-3 data file updating, 4-4 data file directory default, 3-6 data file entry address, 2-3 **CNAME, 2-4** HINFO,2-4 include, 2-3 MB,2-5 MG,2-5 MINFO,2-6 MR, 2-6 MX, 2-7 NS,2-7 origin,2-3 SOA, 2-8 WKS,2-1O debug files reviewing, 5-2 domain case insensitive, 4-2n defined, 4-1, 4-2 fully qualified name, 4-2 maintaining,  $4-1$  to  $4-2$ naming, 4-2 relative name, 4-2 subdomain of, 4-2 domain administrator defined, 4-1 duties of, 4-1 domain hierarchy, 1-1, 1-2f, 1-3f label, 1-1 leaf domain, 1-2 root, 1-1 top-level domain, 1-2 domain name trailing period, 3-5n

# F

forwarding server defined, 1-5 ftp command, D-le fully qualified name defined, 1-3

### G

gethostbyname routine with BIND, 1-7

### H

Hesiod making a Hesiod database, 4-7 Hesiod name service relationship to BIND, 1-1 Hesiod query resolving, 1-8 Hesiod Text Entry defined, 2-9 format of, 2-9 to 2-10 hesiod.conf file creating, A-2 HINFO data file entry defined, 2-4 host naming, 4-2 host name obtaining, 4-5 hosts file editing, A-2 hosts.db file defined, A-3

### $\mathbf{I}$

include data file entry defined, 2-3 IP address obtaining, 4-5

# K

Kerberos, 3-8 and BIND/Hesiod caching server, 3-10 and BIND/Hesiod primary server, 3-7

### M

master server defined, 1-4 MB data file entry defined, 2-5 MG data file entry defined, 2-5 MINFO data file entry defined,  $2-6$ MR data file entry defined,  $2-6$ MX data file entry bogus name, 4-5 defined, 2-7

# N

named daemon inetd, 5-2n obtaining PID, 5-5 rc.local entry, A-4 for Kerberos, A-4 sending signals to,  $5-5$  to  $5-6$ named. boot file defined, B-3 named.ca file defined, A-3 named\_dump file reviewing, 5-3 named. local file defined, A-3 named.rev file defined, A-3 named.run file reviewing, 5-4 named.stats file reviewing, 5-4

#### NIC

address, 1-4 phone number, 1-4 NIC whois service *See* whois service NS data file entry defined, 2-7 nslookup command debug trace, C-5 finding MX, C-3, C-3e finding servers, C-4, C-4e finding SOA, C-3, C-3e getting debug trace, C-5e to C-7e getting help, C-l, C-le host info, 4-5 listing hosts, C-2, C-2e to C-3e obtaining IP info, 4-5 viewing options, C-2 nsquery command obtaining host info, 4-5 obtaining IP info, 4-5

### o

origin data file entry defined, 2-3

### p

PTR data file entry defined, 2-8 public networks registering with, 4-3 to 4-4

### Q

questionnaire (bind) sample of, D-l to D-4

### R

removing the BIND/Hesiod service, 3-11 resolv.conf file entries of, A-I reviewing, 5-2

resolver *See also* resolv.conf file resolver file creating, A-I resource record *See* data file *See* data file entries defined, 2-1 root server defined, 1-4 setting up, B-ln root servers list of, 1-4

### s

service order file *See also* svc.conf files services file specifying port, 1-1 services order file *See* svc.conf file setting up with svcsetup, 3-2 slave server defined, 1-6 SOA data file entry defined, 2-8 svc.conf file manually editing, 3-4 recommended service order, 3-4 service order restrictions, 3-4 svcsetup command defined, 3-2 syslog file reviewing, 5-3 sample of, 5-3

### T

technical and zone contact defined,  $4-2$ top-level domain country, 4-2 registering, 4-2

trailing period significance of, 1-1

### w

whois service using, 4-6 WKS data file entry defined, 2-10

# z

zone

defined,  $1-2$ ,  $4-2$ 

 $\label{eq:1} \frac{1}{\sqrt{2}}\left(\frac{1}{\sqrt{2}}\right)^{2} \left(\frac{1}{\sqrt{2}}\right)^{2}$  $\label{eq:2.1} \frac{1}{\sqrt{2}}\int_{0}^{\infty}\frac{1}{\sqrt{2\pi}}\left(\frac{1}{\sqrt{2\pi}}\right)^{2\alpha} \frac{1}{\sqrt{2\pi}}\int_{0}^{\infty}\frac{1}{\sqrt{2\pi}}\left(\frac{1}{\sqrt{2\pi}}\right)^{\alpha} \frac{1}{\sqrt{2\pi}}\frac{1}{\sqrt{2\pi}}\int_{0}^{\infty}\frac{1}{\sqrt{2\pi}}\frac{1}{\sqrt{2\pi}}\frac{1}{\sqrt{2\pi}}\frac{1}{\sqrt{2\pi}}\frac{1}{\sqrt{2\pi}}\frac{1}{\sqrt{2\pi}}$ 

## **Technical Support**

If you need help deciding which documentation best meets your needs, call 800-343-4040 before placing your electronic, telephone, or direct mail order.

### **Electronic Orders**

To place an order at the Electronic Store, dial 800-234-1998 using a 1200- or 24oo-baud modem from anywhere in the USA, Canada, or Puerto Rico. If you need assistance using the Electronic Store, call 800-DIGITAL (800-344-4825).

### **Telephone and Direct Mail Orders**

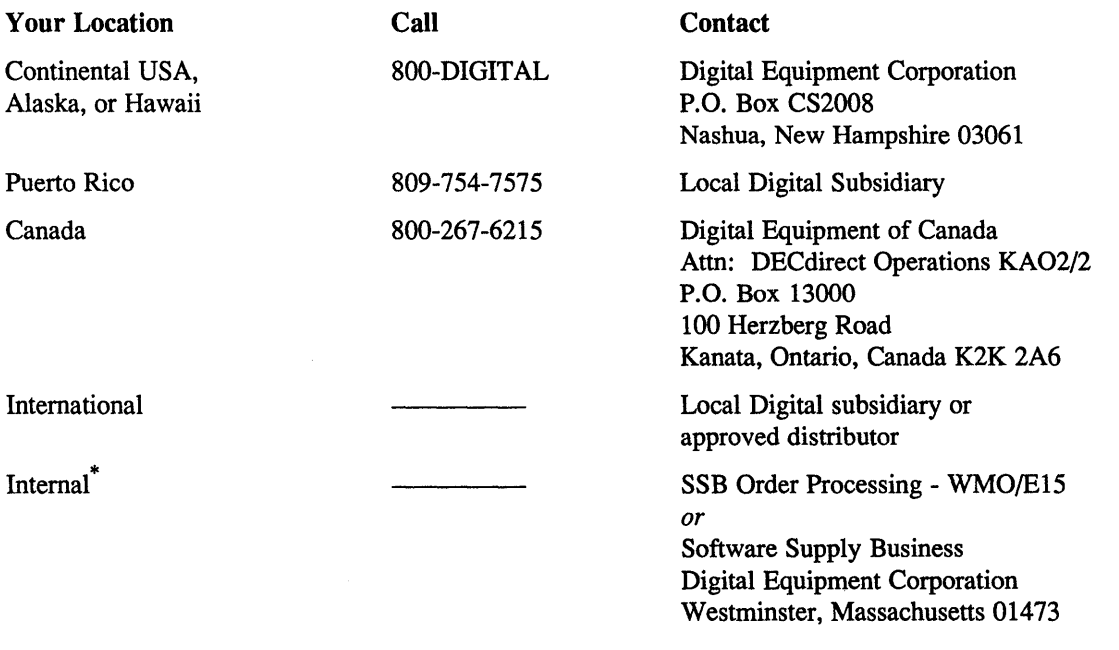

\* For internal orders, you must submit an Internal Software Order Form (EN-01740-07),

 $\label{eq:2.1} \mathcal{L}(\mathcal{L}^{\mathcal{L}}_{\mathcal{L}}(\mathcal{L}^{\mathcal{L}}_{\mathcal{L}})) \leq \mathcal{L}(\mathcal{L}^{\mathcal{L}}_{\mathcal{L}}(\mathcal{L}^{\mathcal{L}}_{\mathcal{L}})) \leq \mathcal{L}(\mathcal{L}^{\mathcal{L}}_{\mathcal{L}}(\mathcal{L}^{\mathcal{L}}_{\mathcal{L}}))$ 

**Reader's Comments Comments Activities Activities Activities Activities Activities Activities Activities Activities Activities Activities Activities Activities Activities Activities Activities Activities Activities Activit** Guide to the BIND/Hesiod Service AA-L Y218-TE

Please use this postage-paid fonn to comment on this manual. If you require a written reply to a software problem and are eligible to receive one under Software Perfonnance Report (SPR) service, submit your comments on an SPR form.

Thank you for your assistance.

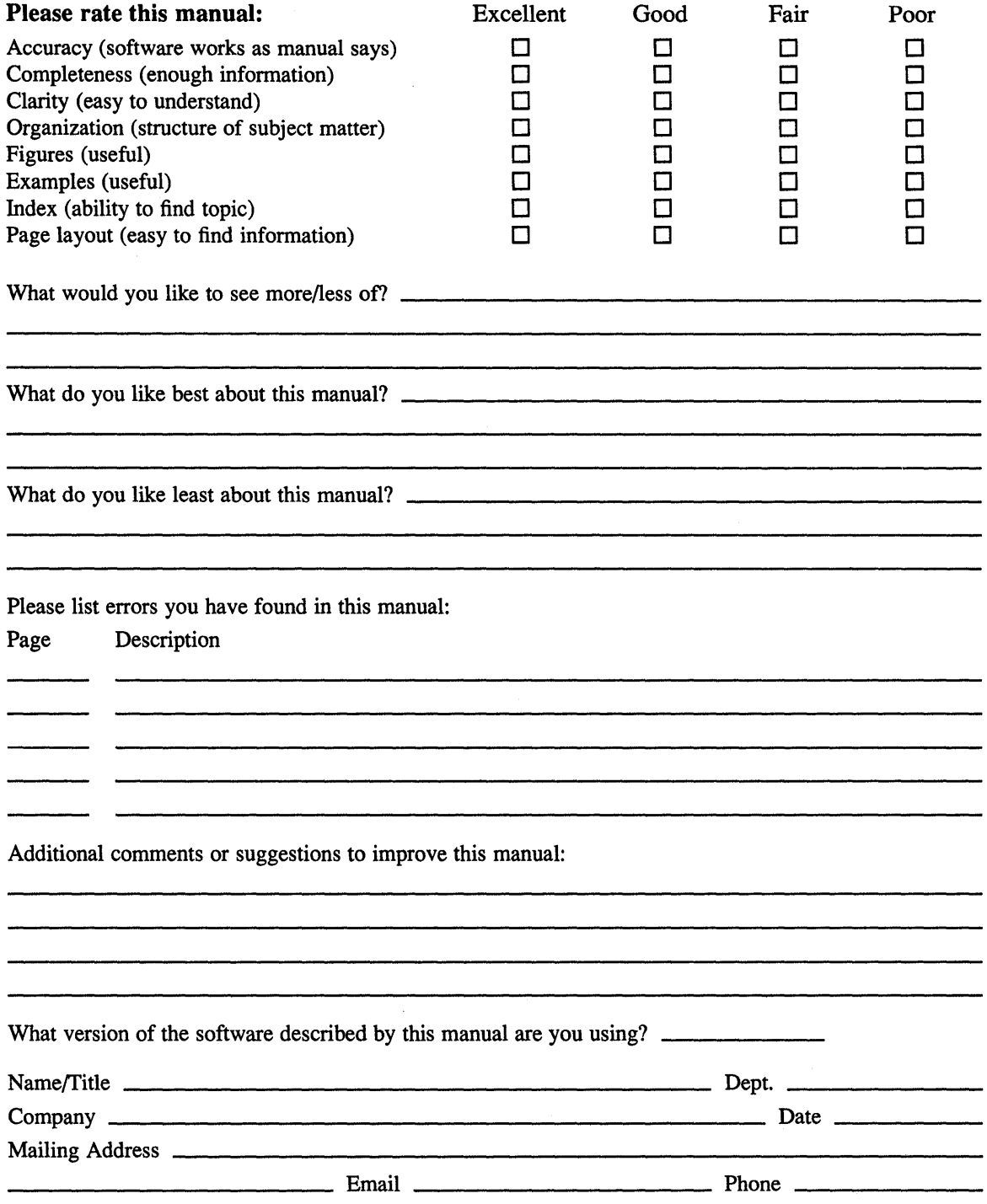

Do Not Tear - Fold Here and Tape --------------------

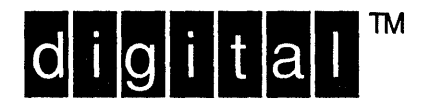

NO POSTAGE **NECESSARY** IF MAILED IN THE **UNITED STATES** 

# **BUSINESS REPLY MAIL** FIRST-CLASS MAIL PERMIT NO. 33 MAYNARD MA

.........

POSTAGE WILL BE PAID BY ADDRESSEE

DIGITAL EQUIPMENT CORPORATION OPEN SOFTWARE PUBLICATIONS MANAGER ZKO3-2/Z04 110 SPIT BROOK ROAD NASHUA NH 03062-9987

### **Mandalandialibilitation**

 $------$  Do Not Tear - Fold Here  $------$ ---------------

> Cut Along Dotted Line

# **Reader's Comments Example 2018 ULTRIX**

Please use this postage-paid form to comment on this manual. If you require a written reply to a software problem and are eligible to receive one under Software Performance Report (SPR) service, submit your comments on an SPR form.

Thank you for your assistance.

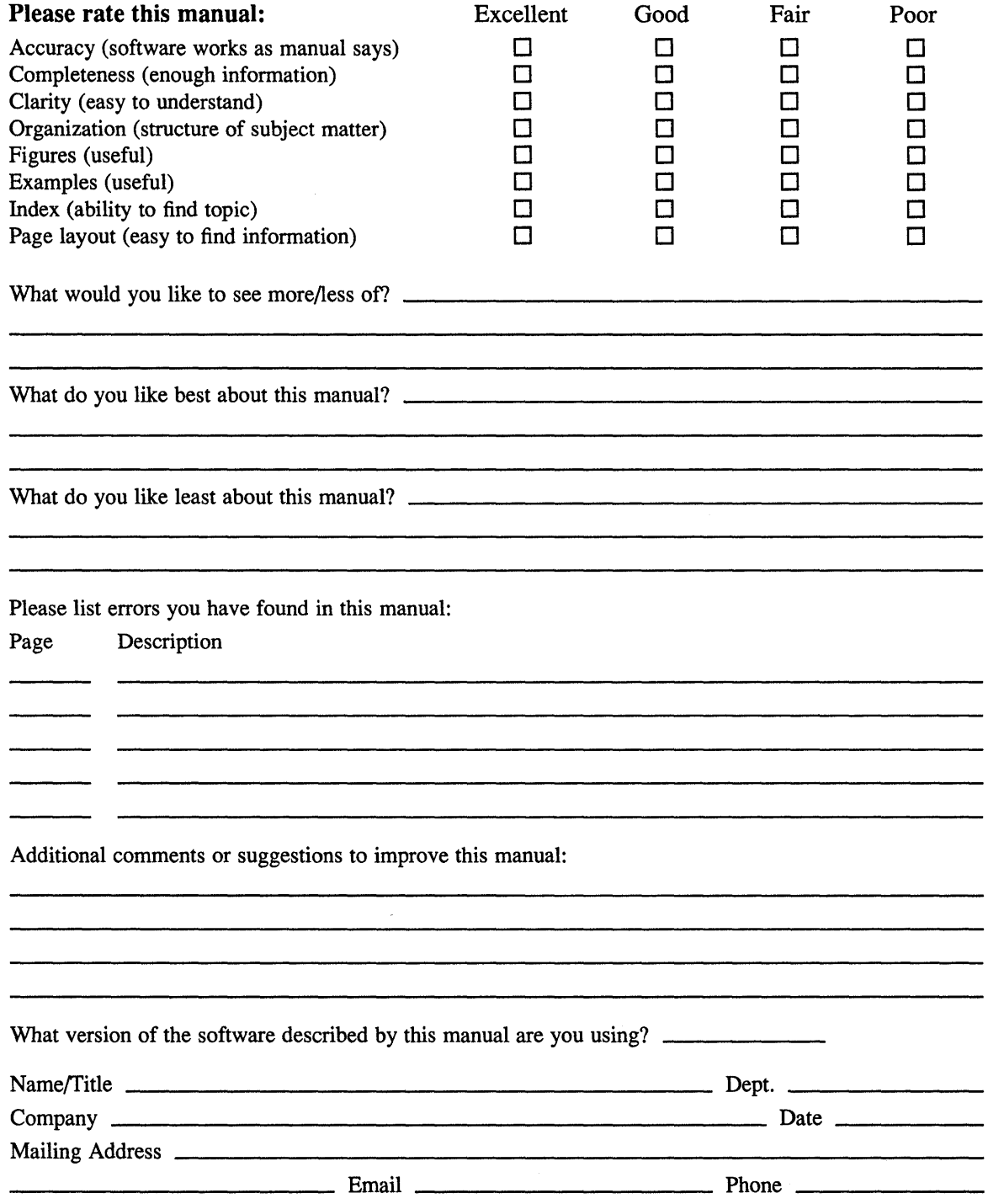

 $---$  Do Not Tear – Fold Here and Tape  $---$ 

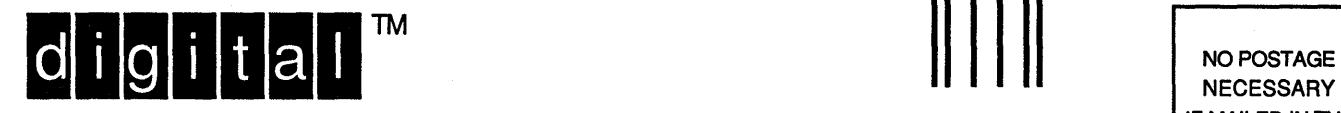

**NECESSARY** IF MAILED IN THE UNITED STATES

# **BUSINESS REPLY MAIL**  FIRST-CLASS MAIL PERMIT NO. 33 MAYNARD MA

POSTAGE WILL BE PAID BY ADDRESSEE

DIGITAL EQUIPMENT CORPORATION OPEN SOFTWARE PUBLICATIONS MANAGER ZK03-2/Z04 110 SPIT BROOK ROAD NASHUA NH 03062-9987

### **1111111111111111111111111111111111111111111111111111**

---------

- - - - - - \_. Do Not Tear - Fold Here . - - - - - - - - - - - - - - - - - - - - - - - - - - - - - - - - - - - - - - - - - - - - - - - - - - - - - - - - - - - - - --

Cut Along **Dotted** Line